Xavier Espinal (CERN-IT)

# CERN-IT services for computing (introduction) (about bytes, cores and bits)

DUNE Collaboration Meeting CERN & FNAL Software & Computing 31/01/2018

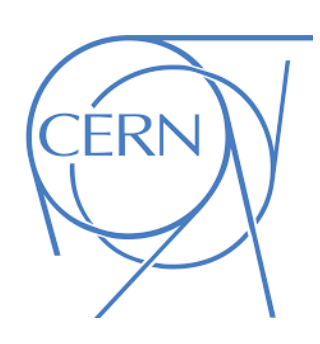

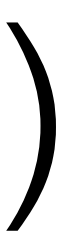

Who am I ?

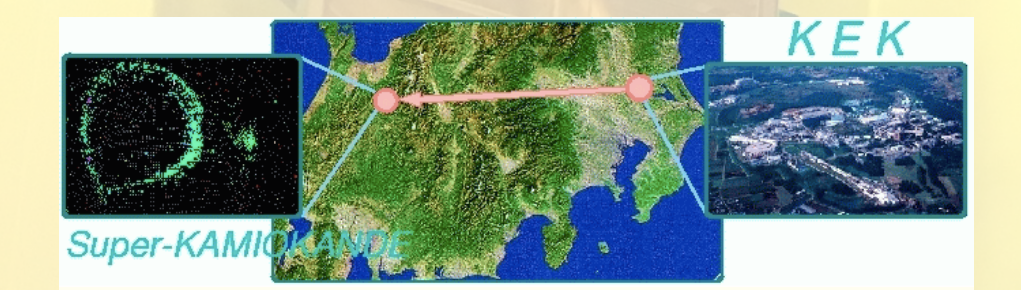

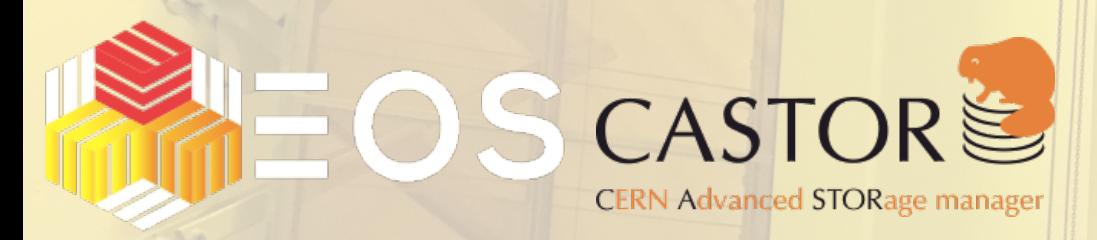

Neutrino physicist (once upon a time) in K2K Former member of the CERN Storage Group IT Technical Coordinator for Experiments and

IT Information Technology Departments

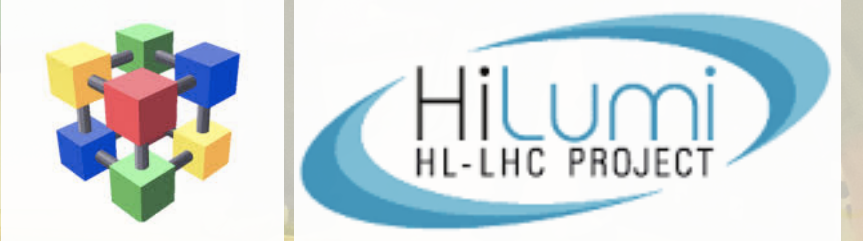

# **Departments**

**FILLE** 

WLCG: R&D on new computing models for HL-LHC

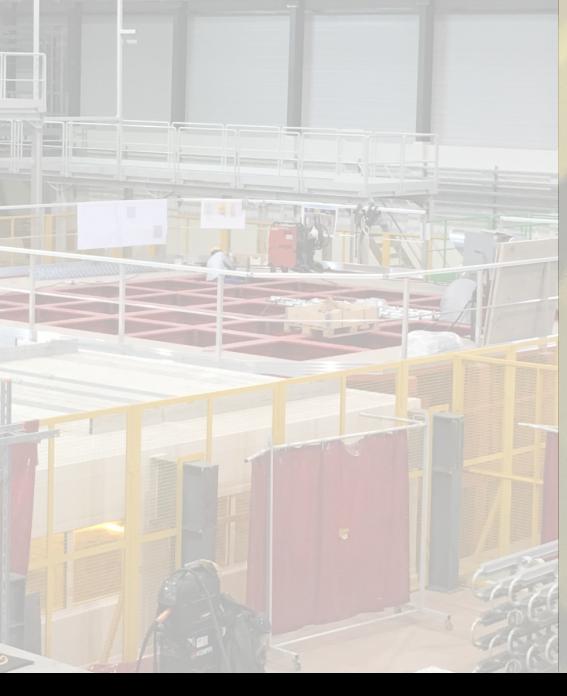

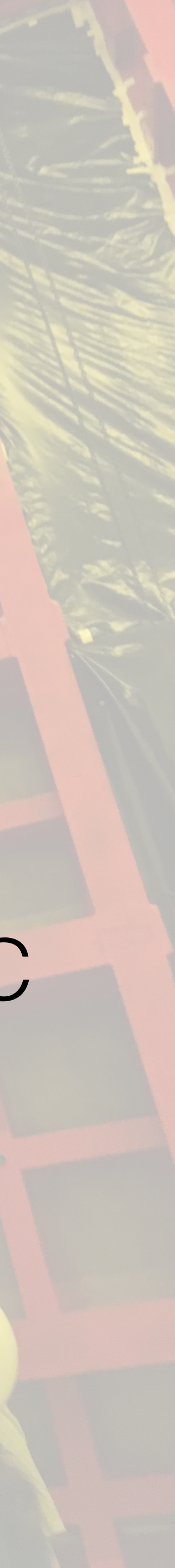

# Who am I?

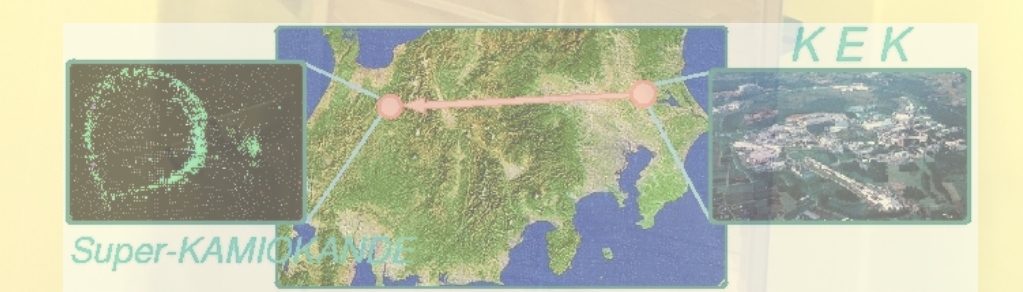

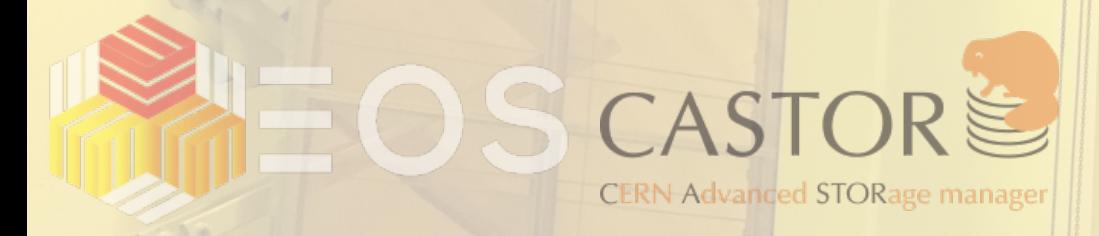

IT Information Technology Department

IT Technical Coordinator for Experiments and **Departments** 

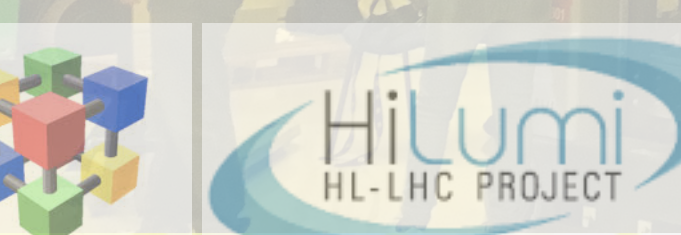

# And more important:

**Your protoDUNE - CERN/IT Liaision** 

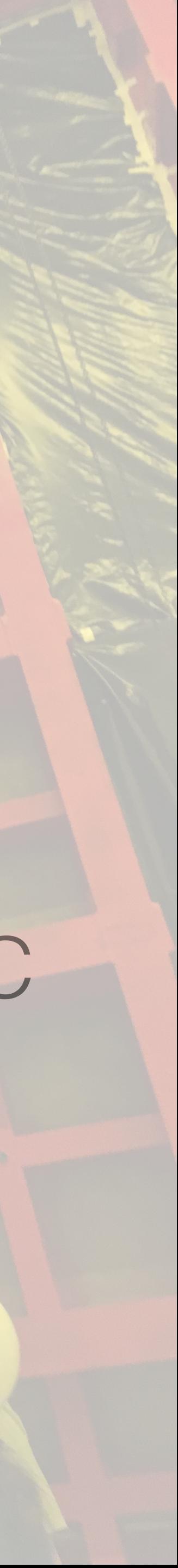

Neutrino physicist (once upon a time) in K2K Former member of the CERN Storage Group

WLCG: R&D on new computing models for HL-LHC

# In *theory* all you need are **some disks**, **cpus** and **network** cables All right... but what shall I use to get my analysis done?

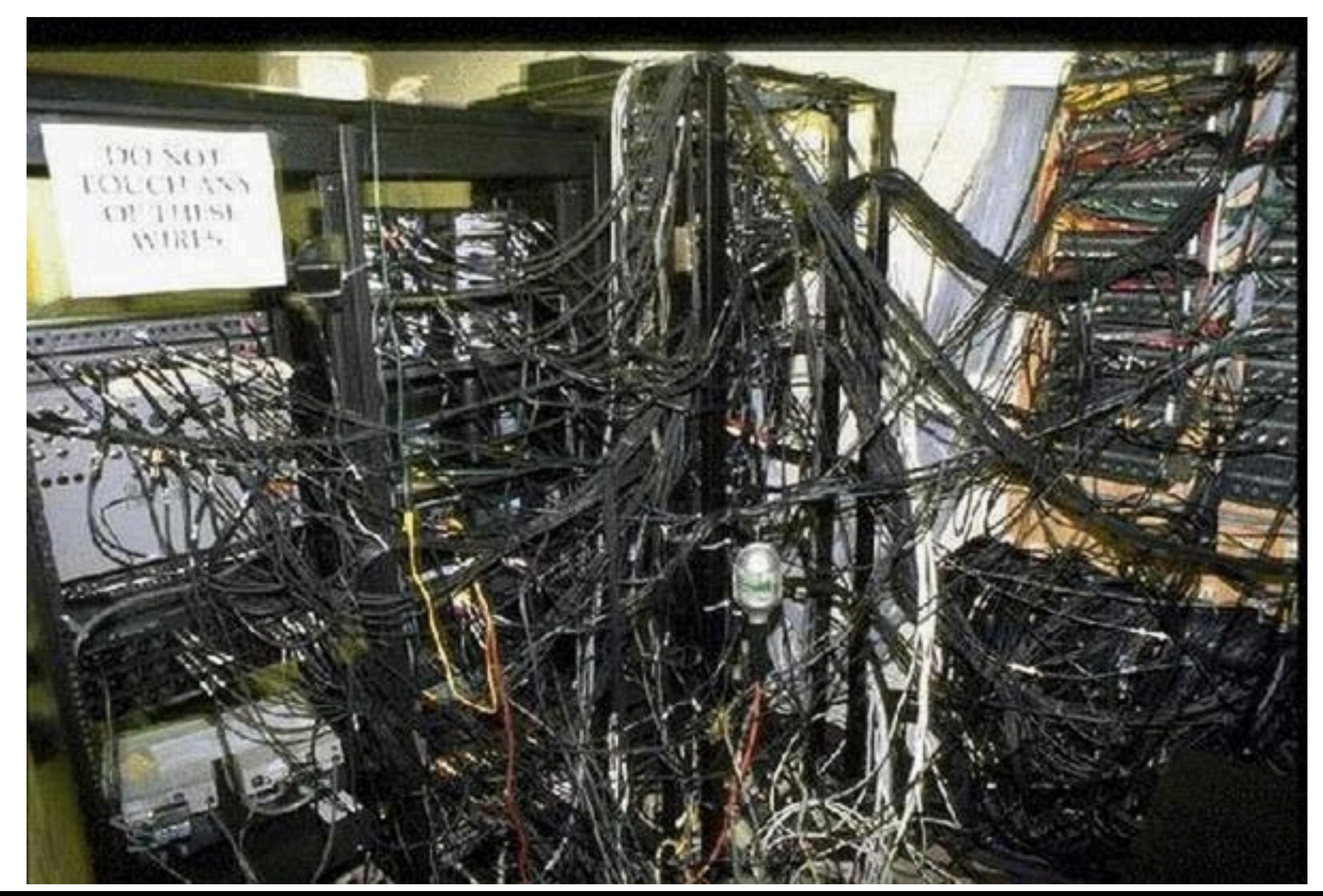

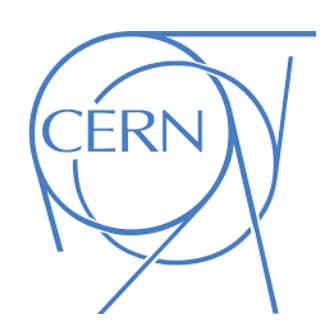

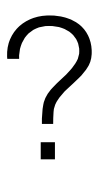

# In *reality* what you need are **managed disks**, **cpus** and **network** All right… but what shall I use to get my analysis done ?

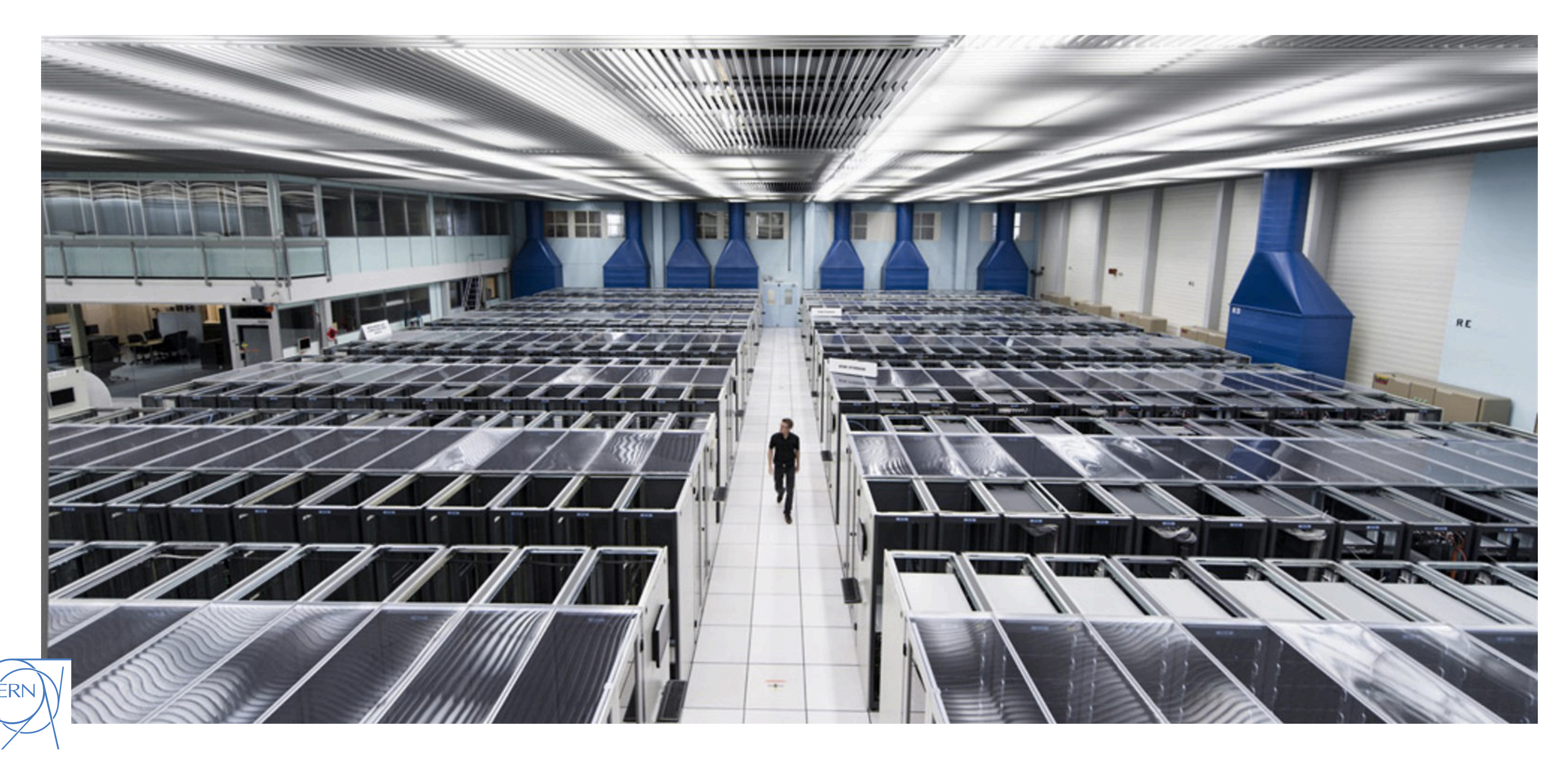

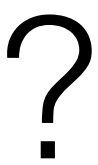

# This is about bytes, bits and cores then...

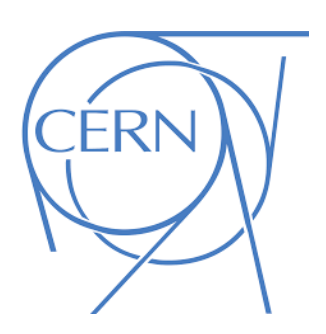

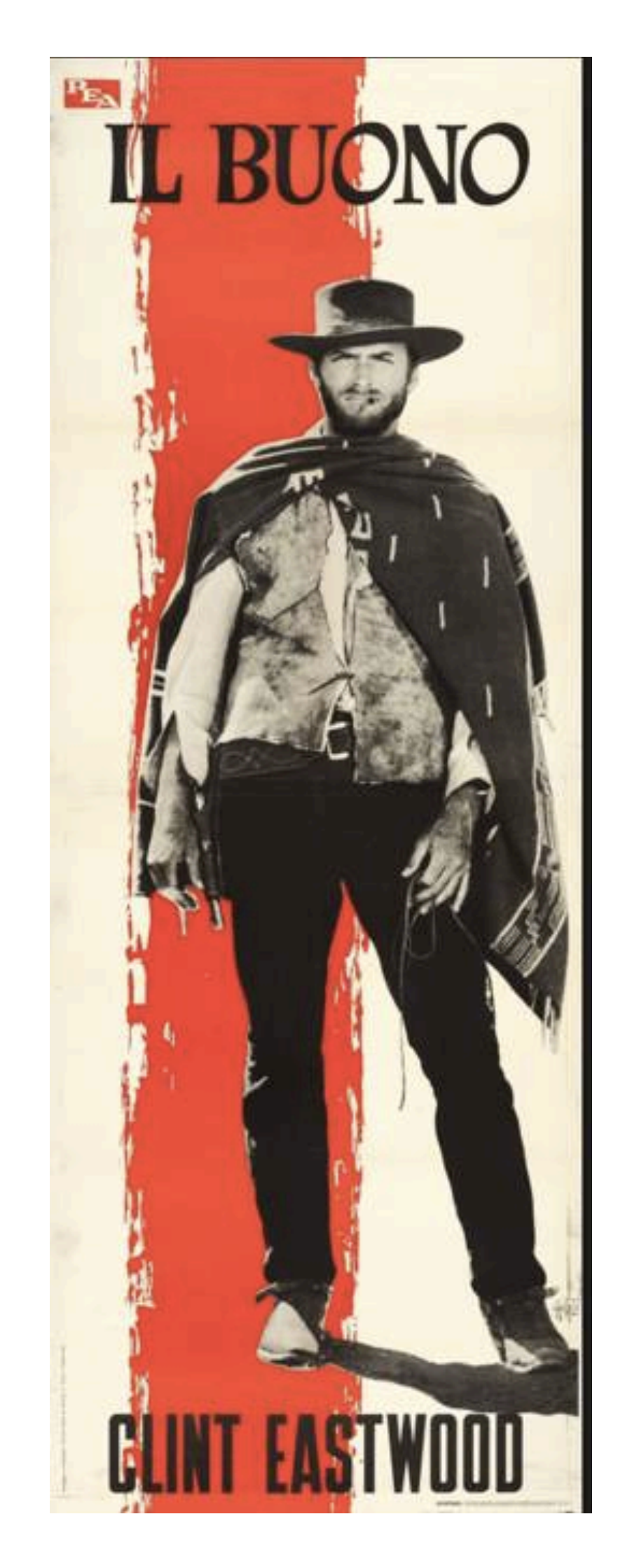

The byte: "byte'em and smile"

# The core: "I couldn't *core* less about speed"

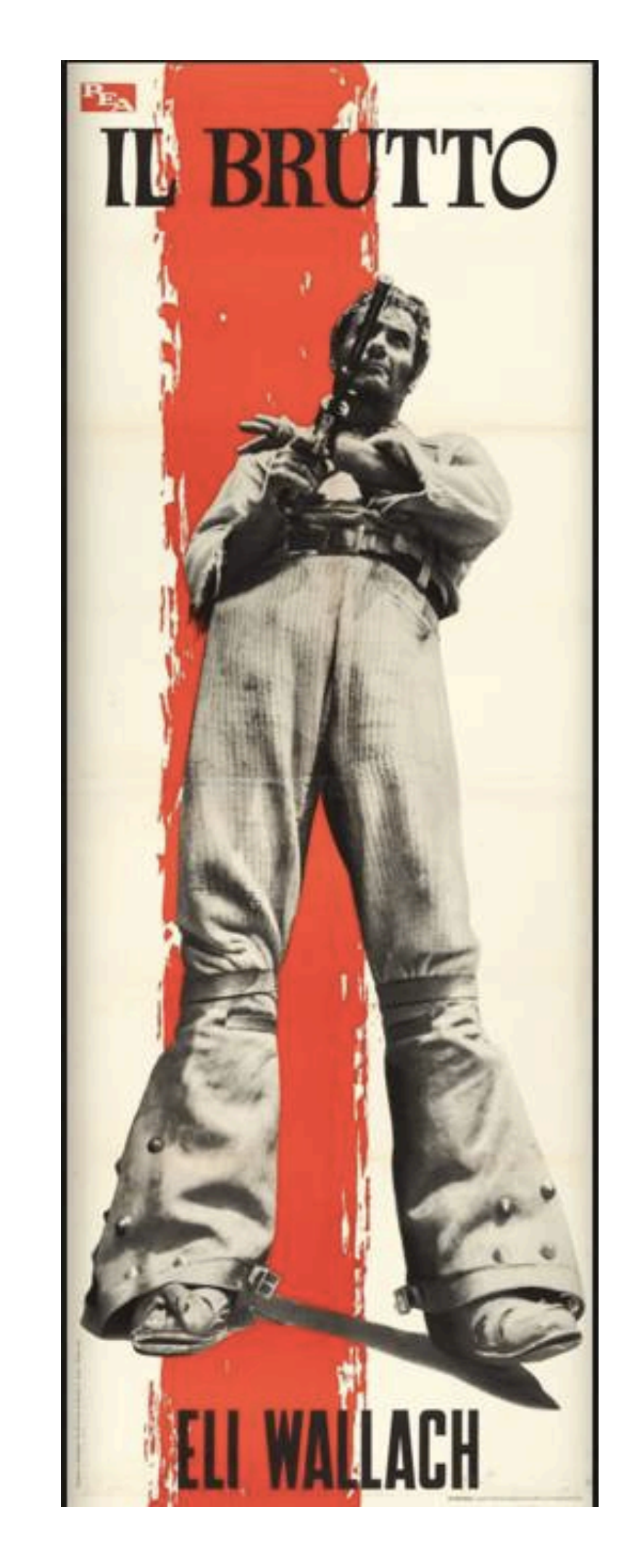

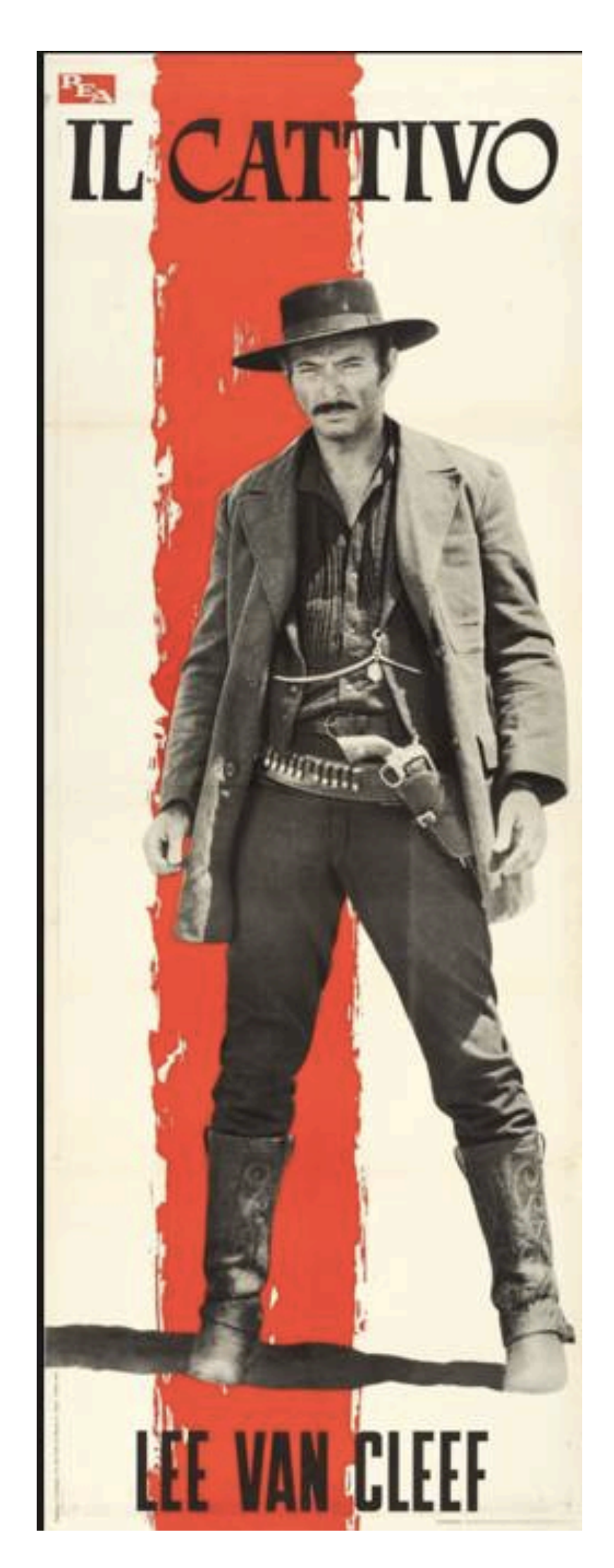

## The bit: "Biggest problem is illusion that has taken place"

cvmfs

Data Recording User Analysis Data Processing

Data in a shell FUSE/batch

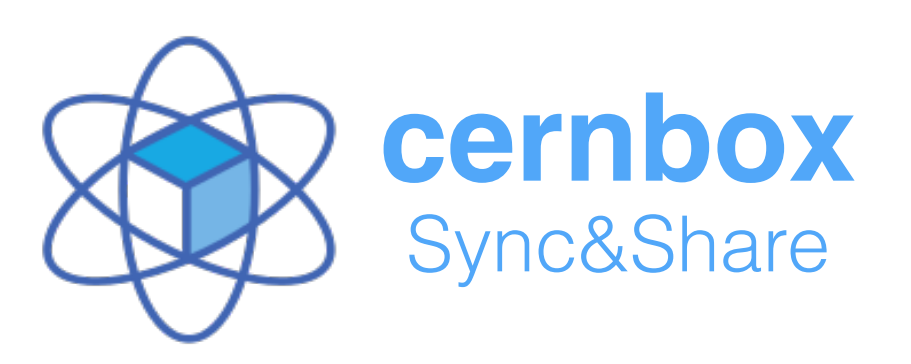

Cloud data storage (and much more) First hatch <https://cernbox.cern.ch>

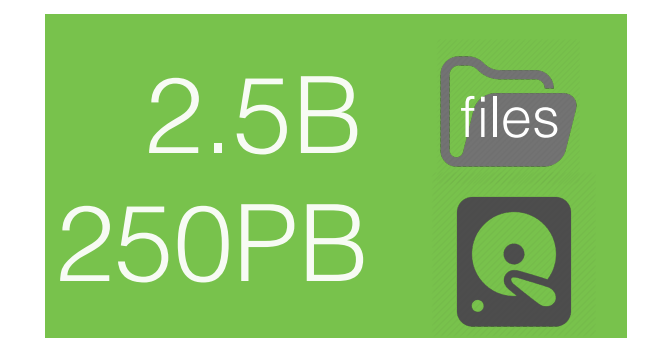

## Main Storage Platform

# The bytes: CERN-IT Storage Services

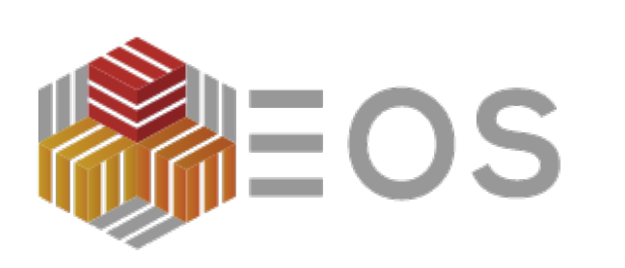

Network FS based on http (distributed software delivery)

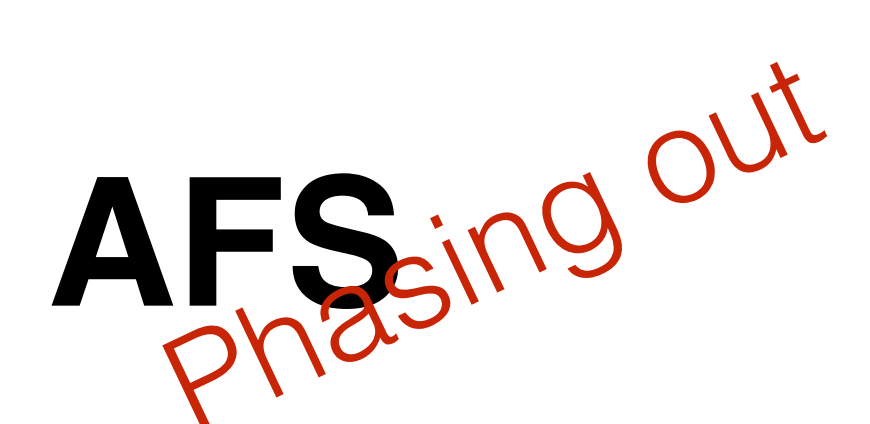

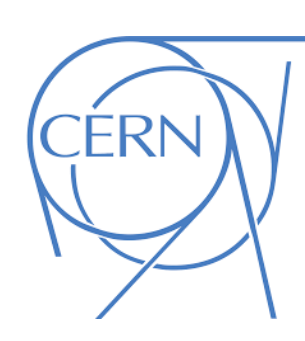

<http://cern.ch/eos>

<http://cern.ch/cvmfs>

**AFS** in <sup>U</sup> Network file system (home directories, works paces)

<http://cern.ch/afs>

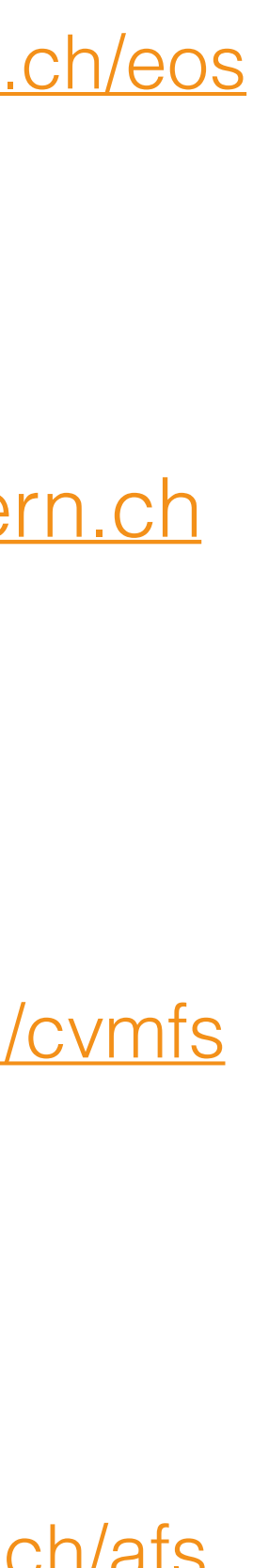

### Computing power for experiments and departmemnts

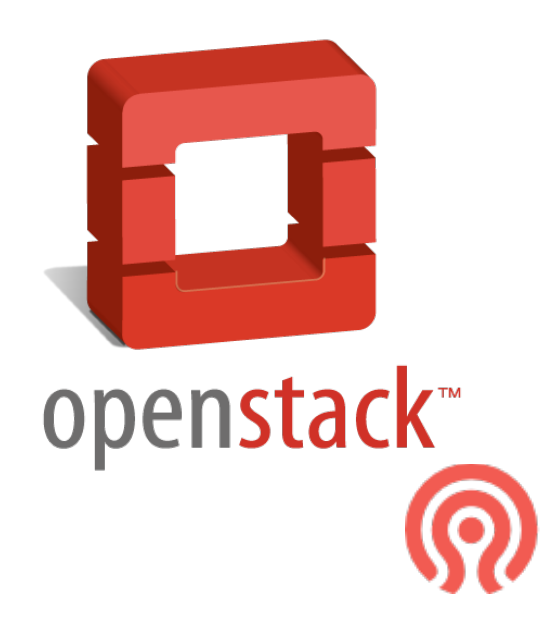

# The cores: CERN-IT Computing Services

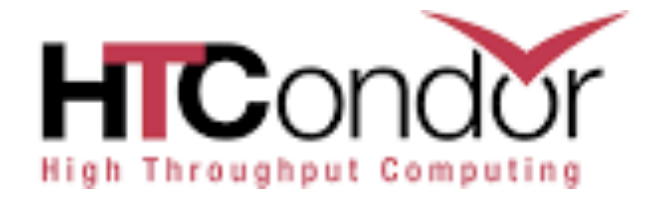

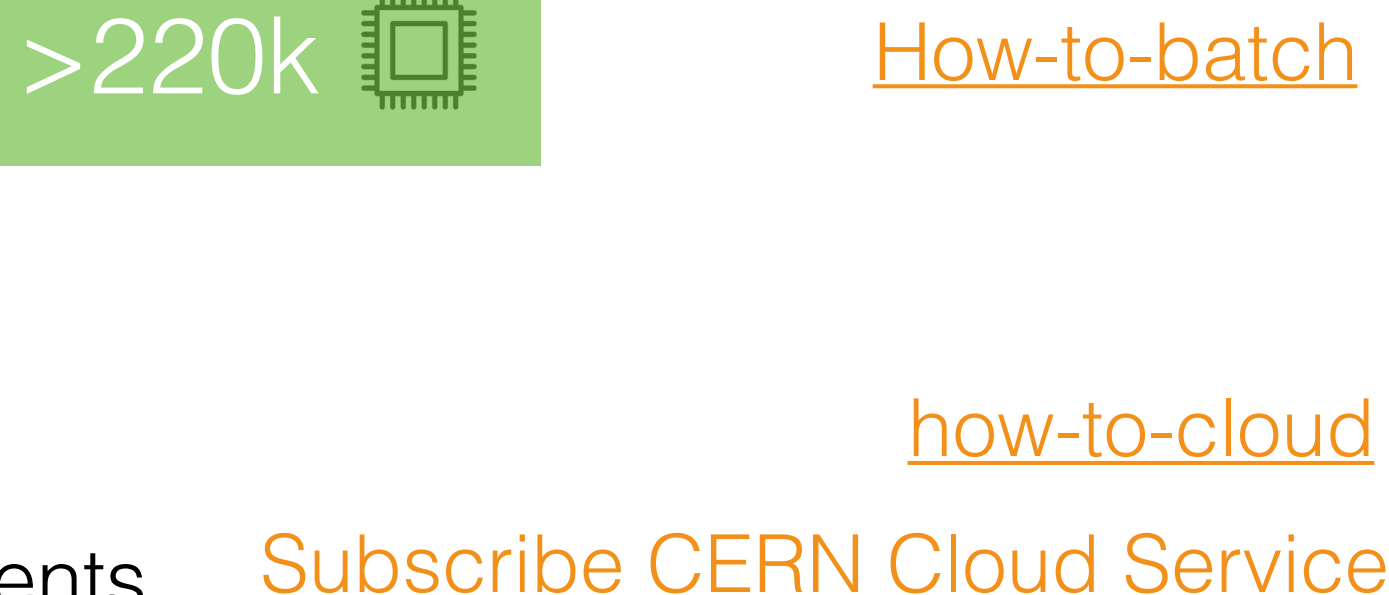

### Server Provisioning Service Dynamic provisioning of servers for users, group, department and experiments

### copenstack<sup>®</sup>  $\equiv$  DUNE  $\sim$

### Project

API Access

Compute

Overview

Instances

Images

Key Pairs

Volumes

Container Infra

Orchestration

Identity

Project / Compute / Overview

### Overview

### **Limit Summary**

Detailed view of Usage history

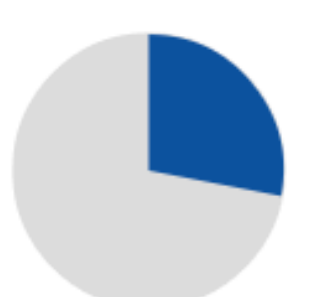

Instances Used 7 of 25

VCPUs Used 26 of 100

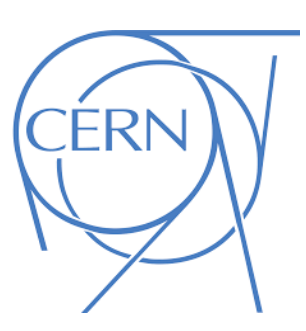

[Subscribe CERN Cloud Service](https://resources.web.cern.ch/resources/Manage/ListServices.aspx)

>9k hypervisors

Tools : Success: Switch to project 'DUNE successful.

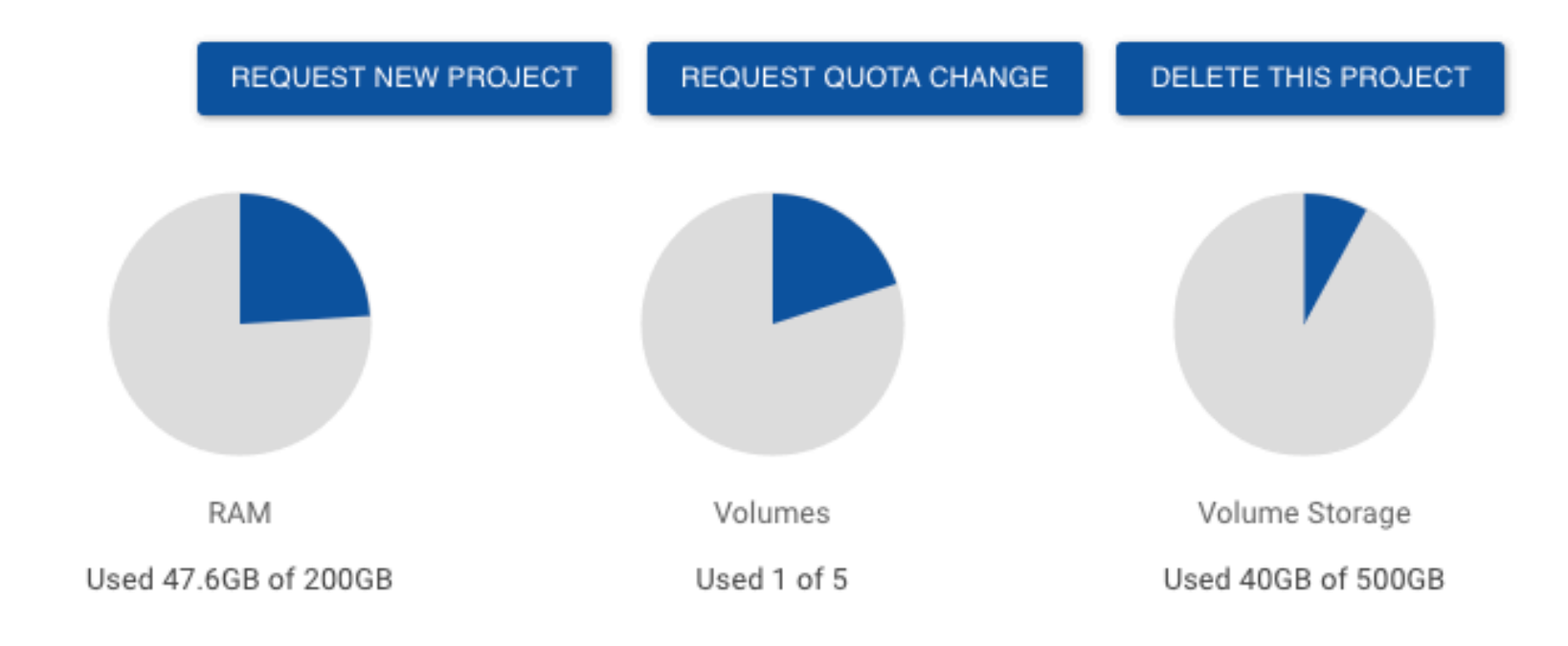

# The bits: CERN-IT Communication Services

Manage network parameters By Building Register new device Update device settings Manage ownership

(except for VMs)

Register **Set Mgmnt Admin Requests News Subscribe IP Phone Tools DNS Lookup PING MIKE SOAP access Topology By Building By StarPoint** By IP **By Hardware** Apropos... Portables **DHCP DNS NTP CERN IP Networks** More on... **Access Rights Computing Rules Wireless HELP!!!** Problems? About **FAQ** 

Sign

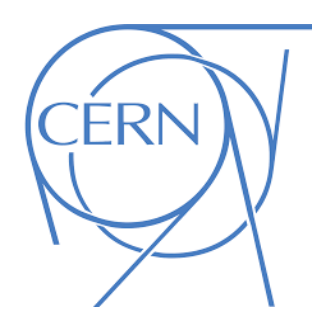

Provides the networking resources for computing: routers, switch,cabling …but this is *almost* invisible to you

**CERN-wide in numbers** 309902 devices 3832 Switches 233 Routers 667 Star points 2021 wifi access points

I have found the following entries where the system administrator or the main user are registered to be JAVIER ESPINAL CURULL Each line describes a device with its Location, Manufacturer, Type, Operating System and CERN Network Domain

- 
- 
- 
- 
- 
- 
- 
- 
- 
- 
- 

**O ESPINAL CURULL JAVIER (63533 XAVIER.ESPINAL@CERN.CH) IT/ST** o C2ADM03 0000 0-0000 KVM VIRTUAL MACHINE LINUX LCG o DATATV04 0000 0-0000 KVM VIRTUAL MACHINE LINUX LCG o EOSATLASHTTP01 0000 0-0000 KVM VIRTUAL MACHINE LINUX LCG ○ EOSLHCBHTTP01 0000 0-0000 KVM VIRTUAL MACHINE LINUX LCG **EOSOPENLAB01 0000 0-0000 KVM VIRTUAL MACHINE LINUX LCG** ○ EOSPUBLICHTTP01 0000 0-0000 KVM VIRTUAL MACHINE LINUX LCG ○ EOSPUBLICHTTP04 0000 0-0000 KVM VIRTUAL MACHINE LINUX GPN o EOSPUBLICHTTP05 0000 0-0000 KVM VIRTUAL MACHINE LINUX GPN ○ ESPINAL-WS 0031 1-0014 TTL NUC5I5MYHE LINUX GPN ○ EUDAM01 0000 0-0000 KVM VIRTUAL MACHINE LINUX ITS ○ GARMIN620 0031 1-0014 GARMIN 620 GARMIN o INTELNUC 0031 1-0014 TTL UNKNOWN LINUX o PCITFIO60 0031 1-0014 HP DC5750 MT LINUX • PWM-ESPINAL 0031 1-0014 APPLE MACBOOK MAC-OS X ○ SRM-EOSATLAS02 0000 0-0000 KVM VIRTUAL MACHINE LINUX LCG ○ SRM-EOSCMS02 0000 0-0000 KVM VIRTUAL MACHINE LINUX LCG o SRM-EOSLHCB02 0000 0-0000 KVM VIRTUAL MACHINE LINUX LCG **• SRM-EOSPPS01 0000 0-0000 KVM VIRTUAL MACHINE LINUX LCG** o SRM-EOSPPS02 0000 0-0000 KVM VIRTUAL MACHINE LINUX LCG ○ SRM-EOSPUBLIC02 0000 0-0000 KVM VIRTUAL MACHINE LINUX LCG o TAXEC01 0032 S-0A08 ASUS EEE PAD TRANSFORMER ANDROID ○ TELEPHONE-63533 0031 1-0014 HP 4120 UNKNOWN o WW-ESPINAL 0031 1-0014 HP 8200 ELITE WINDOWS GPN o XAVI-ANDROID 0040 R-0008 SAMSUNG GALAXY S GT-I9000 ANDROID o XAVI-IPAD 0031 1-0016 APPLE IPAD AIR 2 IOS o XAVI-IPHONE 0031 1-0016 APPLE IPHONE SE IOS o XAVIER-LGPHONE 0031 1-0014 LG OPTIMUS 4X HD ANDROID **• XAVIER-MACBOOKAIR 0031 1-0014 APPLE MAC BOOK AIR MAC OS X** o XAVIONEPLUS 0031 1-0016 ONEPLUS ONE ANDROID ○ XEC-TABLET 0031 1-0014 ASUS EEE PAD TRANSFORMER ANDROID

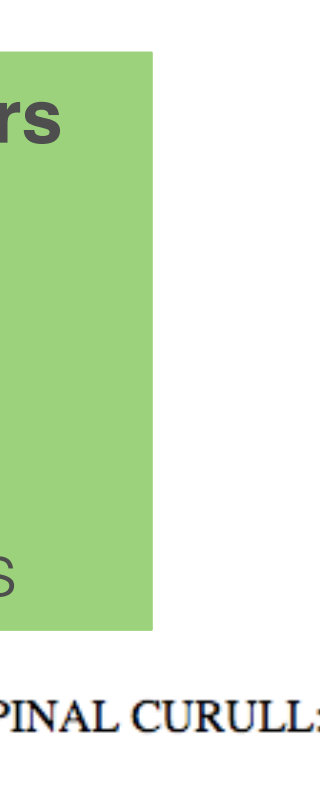

# Good, I might want to try…

(accessing Linux/lxplus, CERNBOX, Cloud Infrastructure, AFS, Windows, Web, MAC, Databases...)

# <https://e-groups.cern.ch/>

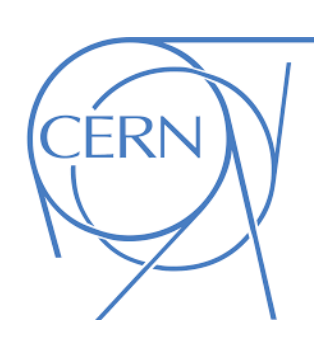

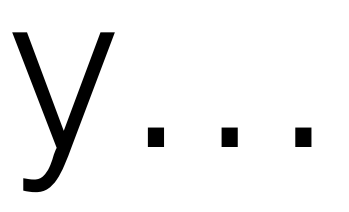

Centralized management through the Resource Portal

# <https://resources.web.cern.ch/>

Centralized access control through the e-group portal

## Accessing the Resource Portal -

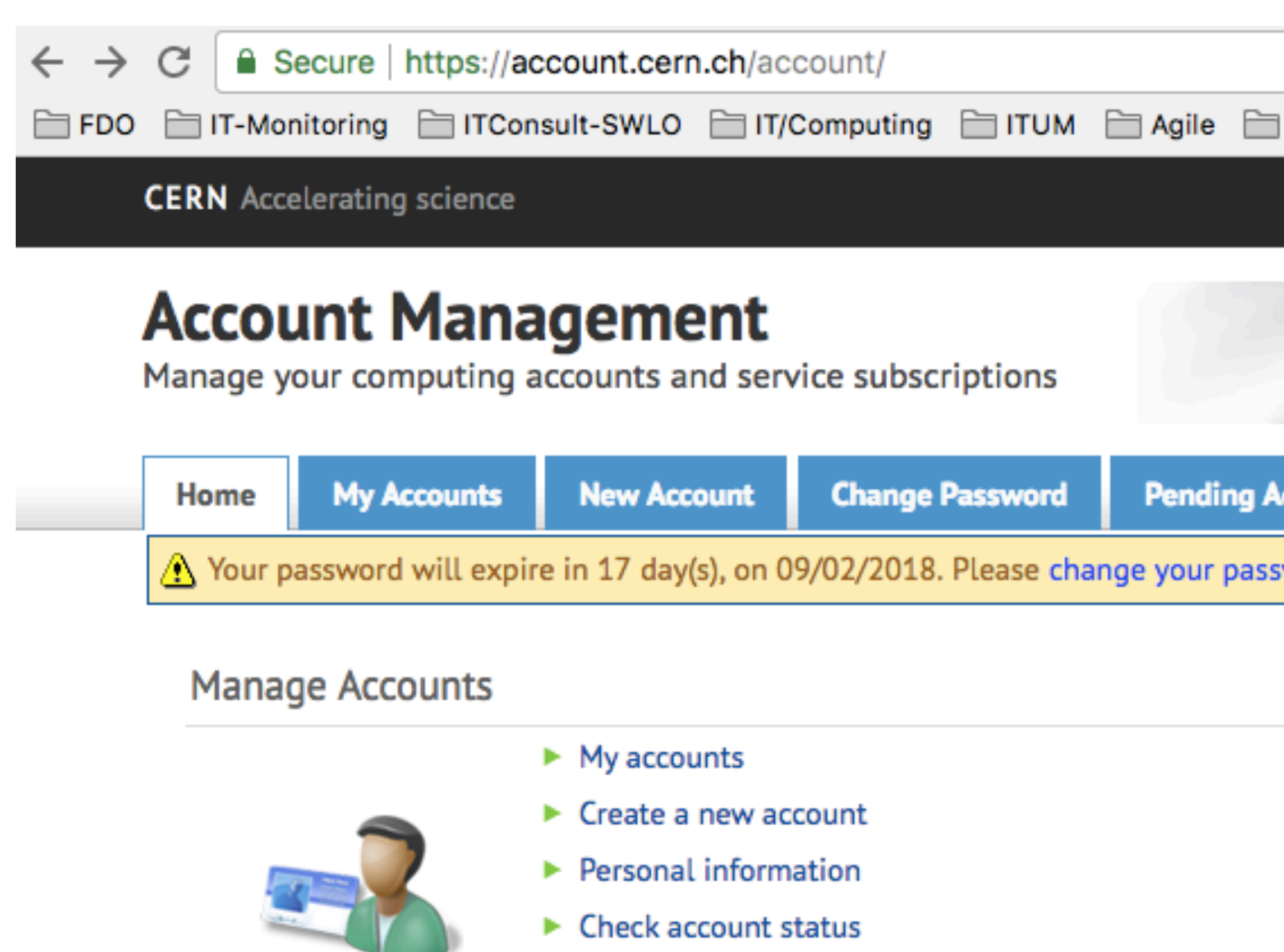

▶ Sign Security & Computing Rules

View or create accounts, manage secondary and service account

### **Manage Passwords**

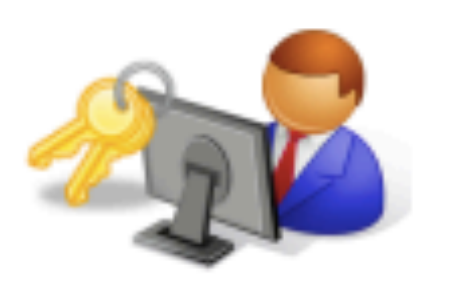

- ► CERN Account password
- Forgot your password?
- ► EDH Signature password

Change or reset your password, or get help setting a new passw

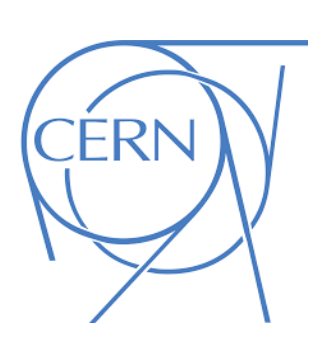

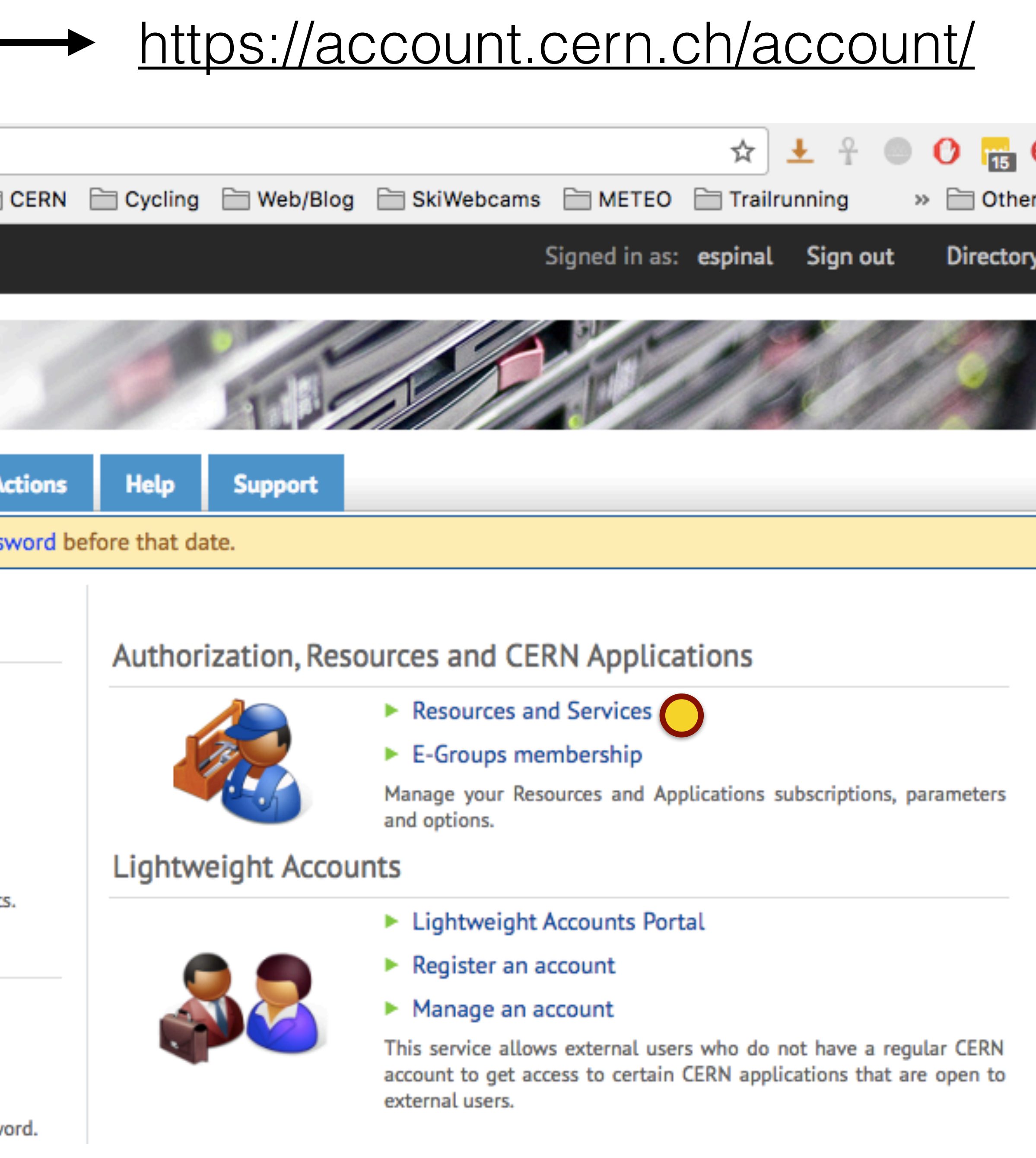

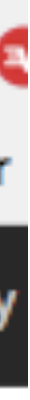

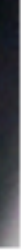

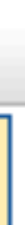

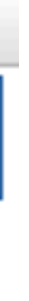

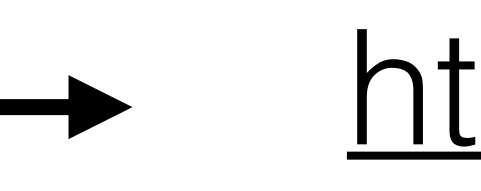

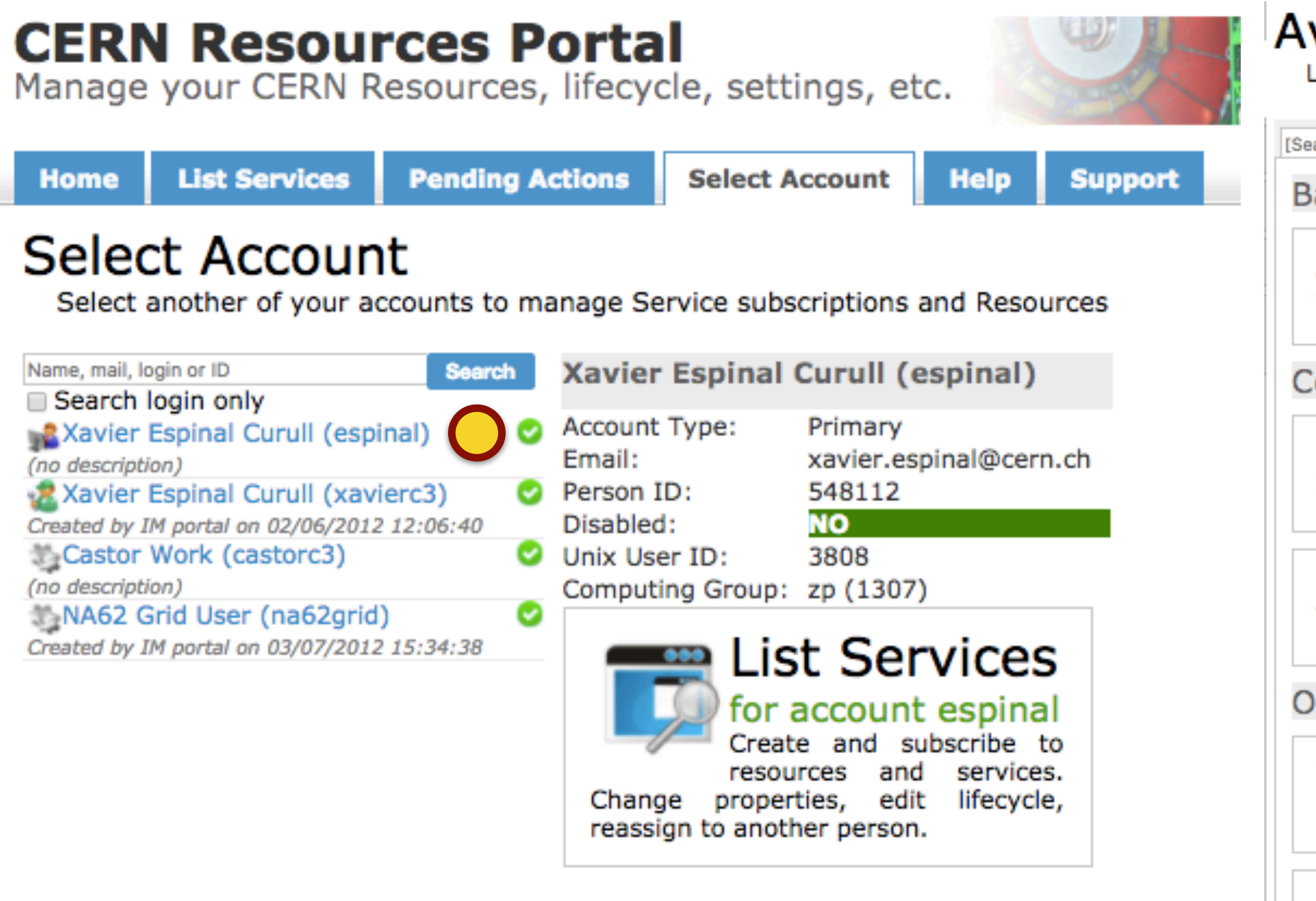

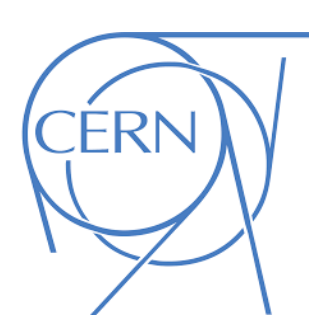

## Resource Portal  $\longrightarrow$  <https://resources.web.cern.ch/>

### **Available Services**

Listing all the services, with their subscription status

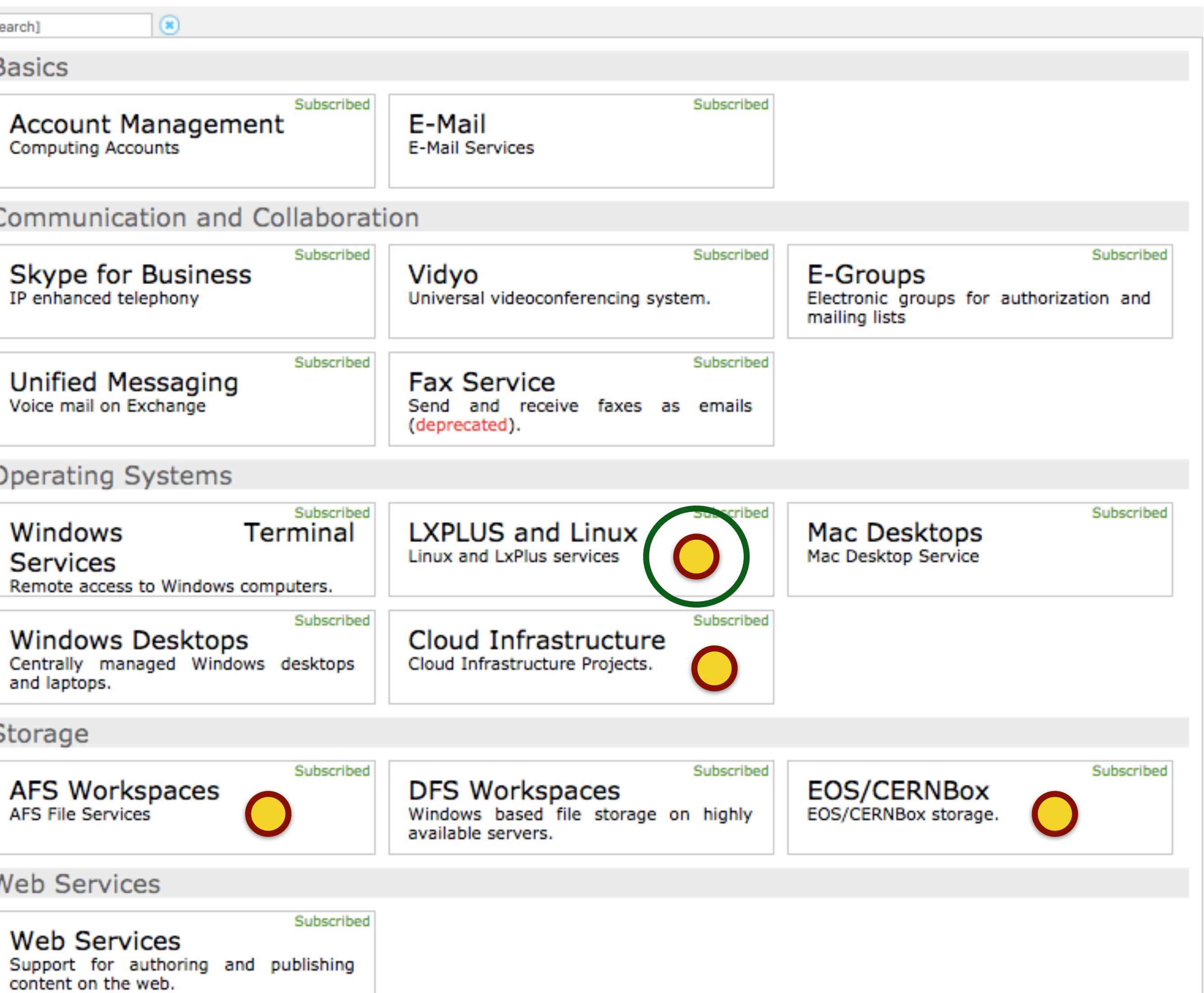

## **Lxplus and Linux** services

### http://information-technology.web.cern.ch/services/lxplus-service

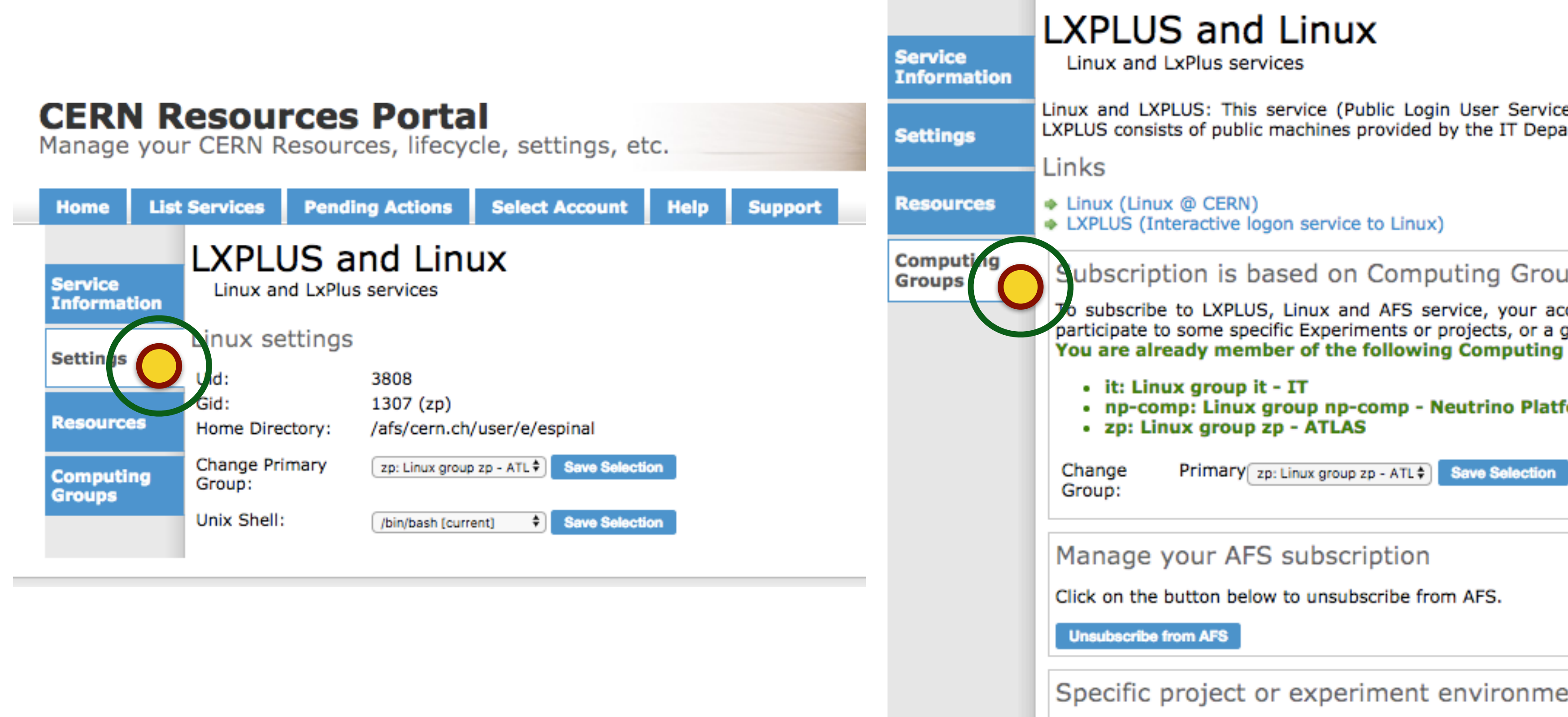

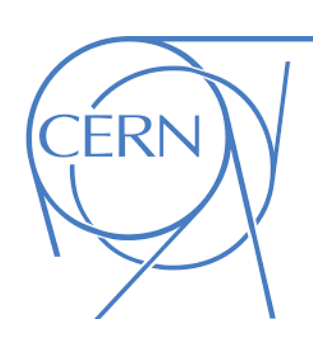

e) is the interactive logon service to Linux for all CERN users. The cluster artment for interactive work.

### **IPS**

ccount must be added to a Computing Group, either a specific one if you generic one if you have basic needs. **Groups:** 

- 
- form
- 

### ent

If you need a specific environment, linked to a project or experiment, you should be added to a specific Computing Group.<br>Select the Computing Group from the list below, and send a request to the Group Administrators, expl group.

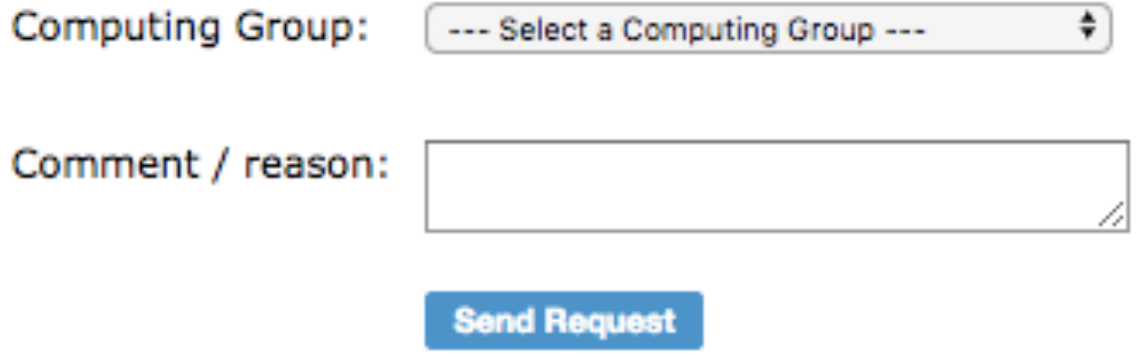

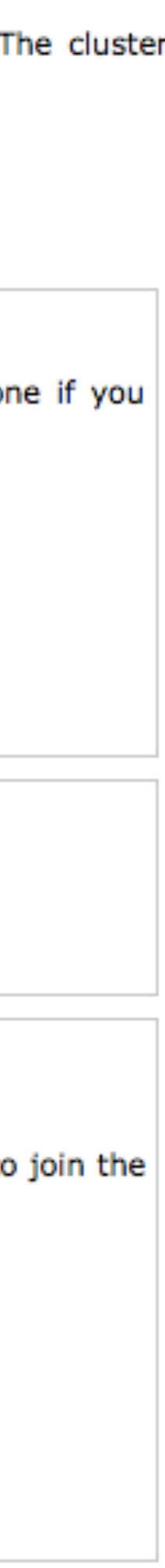

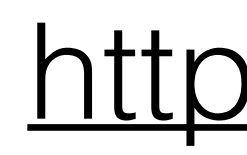

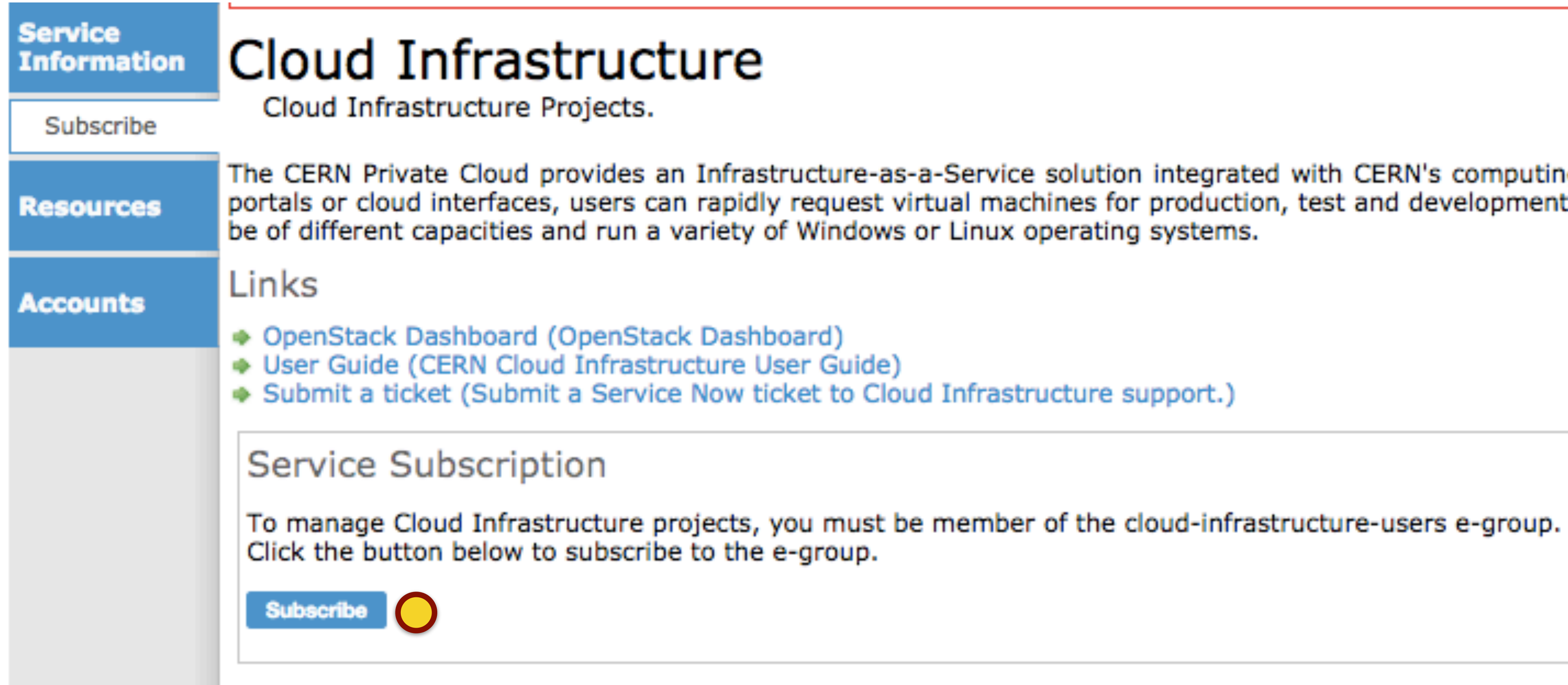

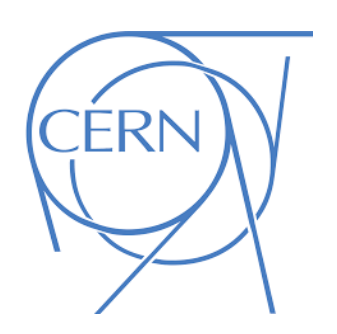

### Cloud infrastructure <http://clouddocs.web.cern.ch/clouddocs/>

The CERN Private Cloud provides an Infrastructure-as-a-Service solution integrated with CERN's computing facilities. Using self service portals or cloud interfaces, users can rapidly request virtual machines for production, test and development purposes. The machines can

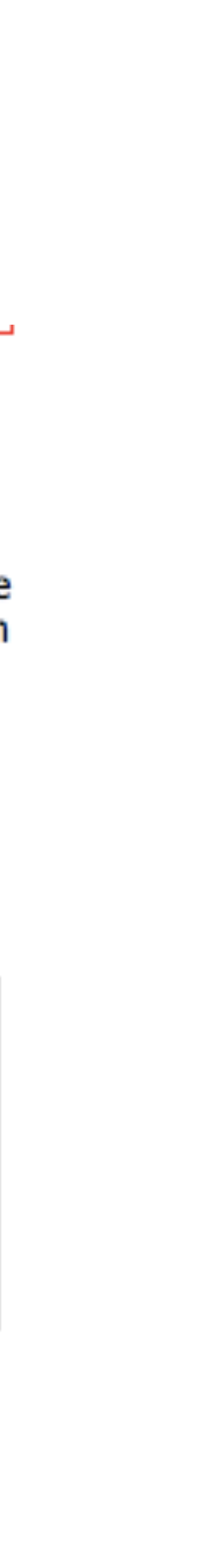

## **EOS/CERNBOX**

### http://information-technology.web.cern.ch/services/eos-service http://information-technology.web.cern.ch/services/CERNBox-Service

### **CERN Resources Portal**

Manage your CERN Resources, lifecycle, settings, etc.

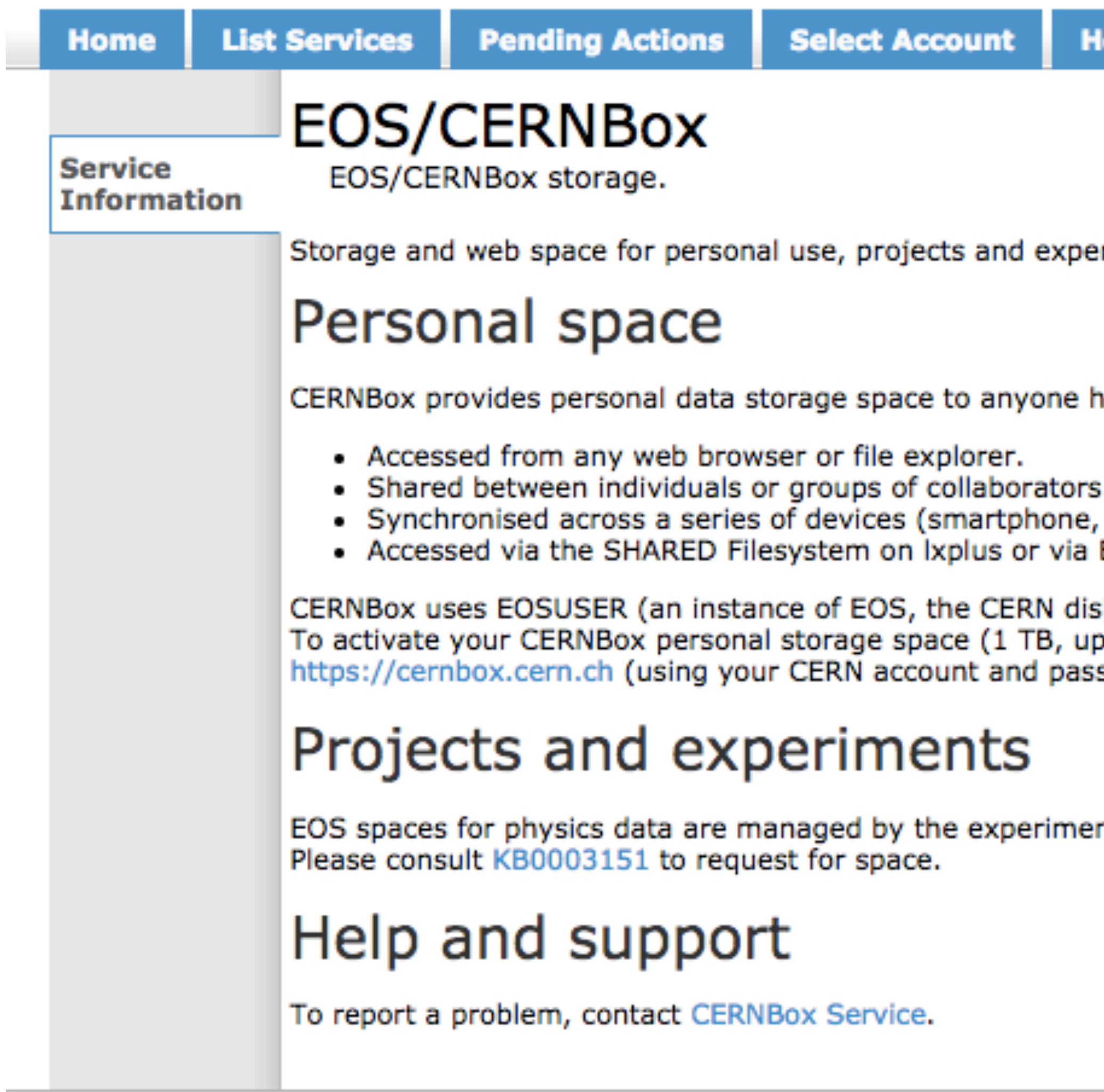

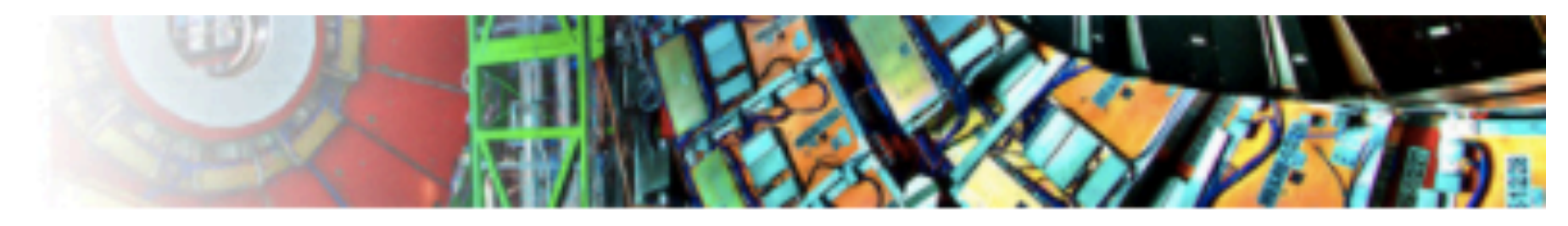

**Support** 

riments.

naving a CERN account. Data can be:

```
tablet, laptop, desktop).
EOS.
```
k storage system) as the storage backend. p to 1 million files, hosted in the CERN Computer Center): login to sword).

nts themselves. All other EOS space is managed by CERN-IT.

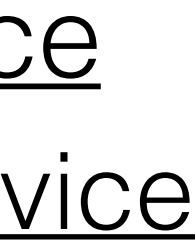

ALISM OUR <http://information-technology.web.cern.ch/services/afs-service><br>http://information-technology.web.cern.ch/services/afs-web-host <http://information-technology.web.cern.ch/services/afs-web-hosting>

### **CERN Resources Portal** Manage your CERN Resources, lifecycle, settings, etc.

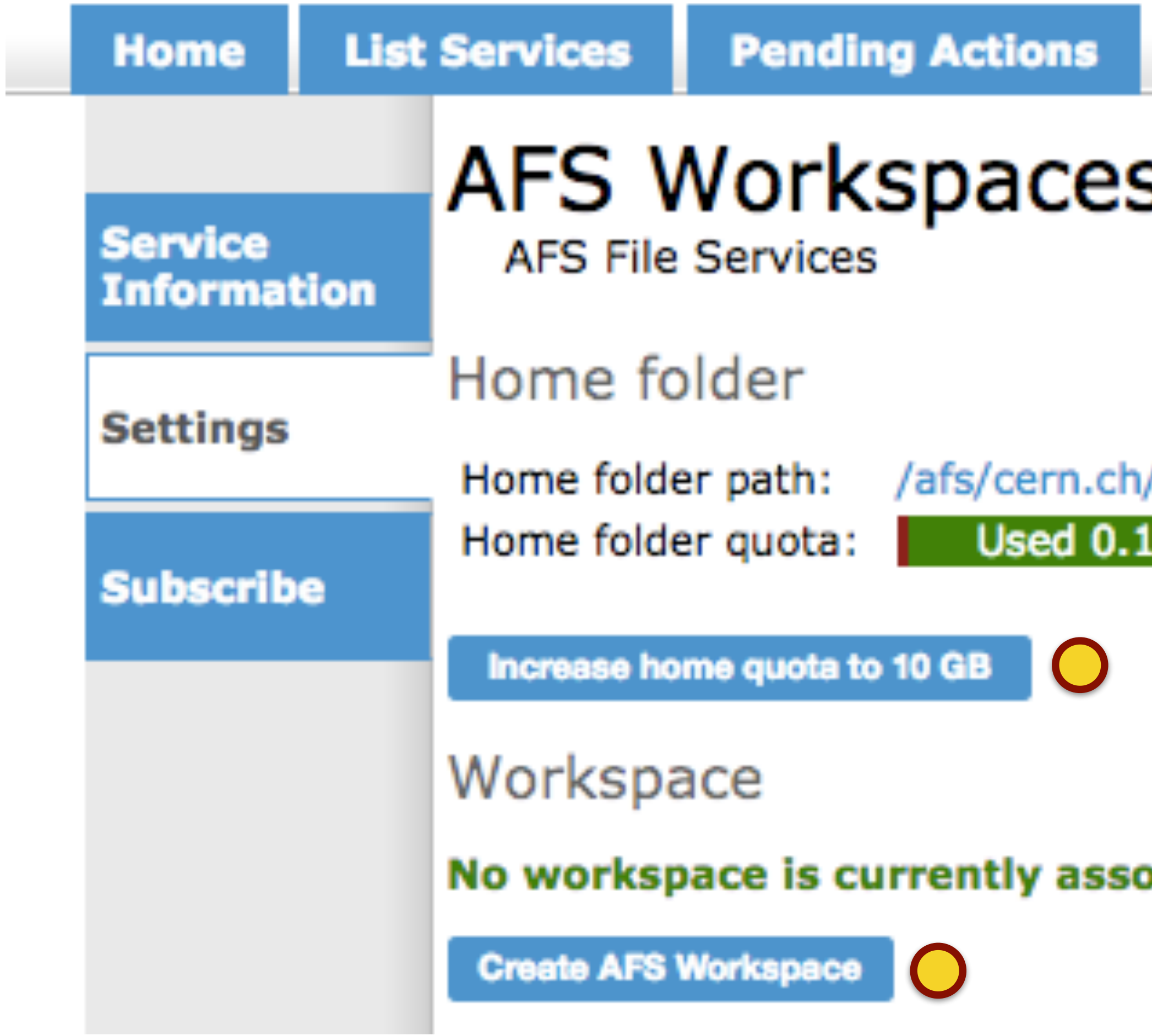

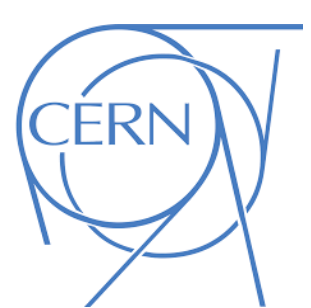

**Select Account Help Support** 

/user/e/espinal 13 / 5.00 GB

ociated to this account.

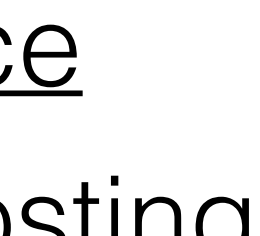

### **O** openstack **E DUNE -**Project Project / Compute / Overview **API Access** Overview Compute Overview **Limit Summary** Instances Images Detailed view of Usage history Key Pairs Volumes Container Infra

Orchestration

Identity

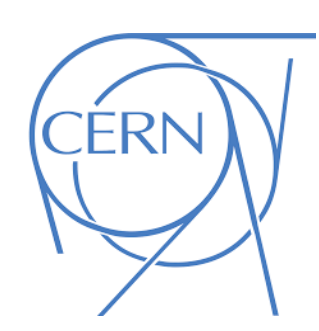

Instances Used 7 of 25

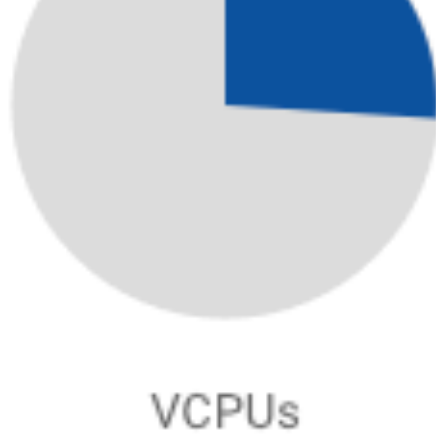

Used 26 of 100

## **Openstack projects** <https://openstack.cern.ch/project/>

Success: Switch to project "DUNE" successful.

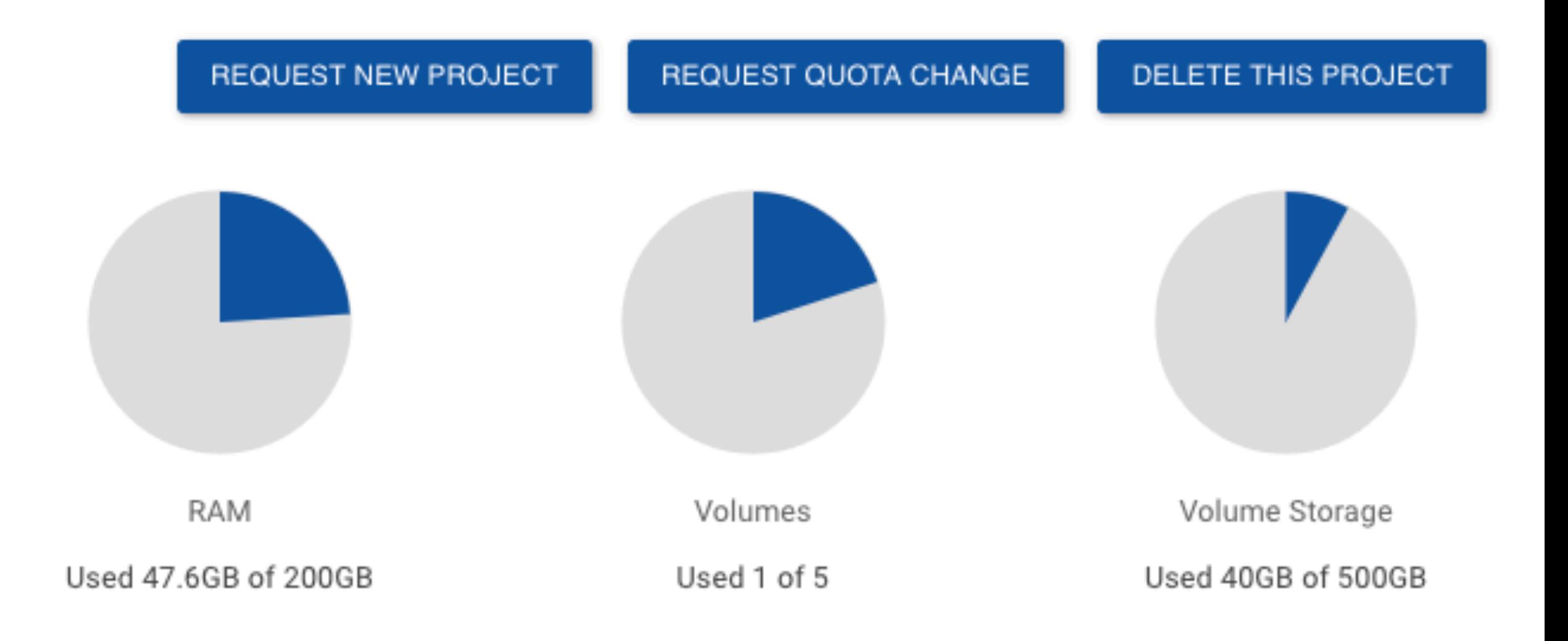

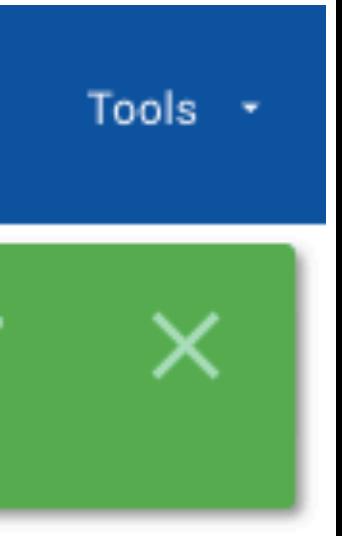

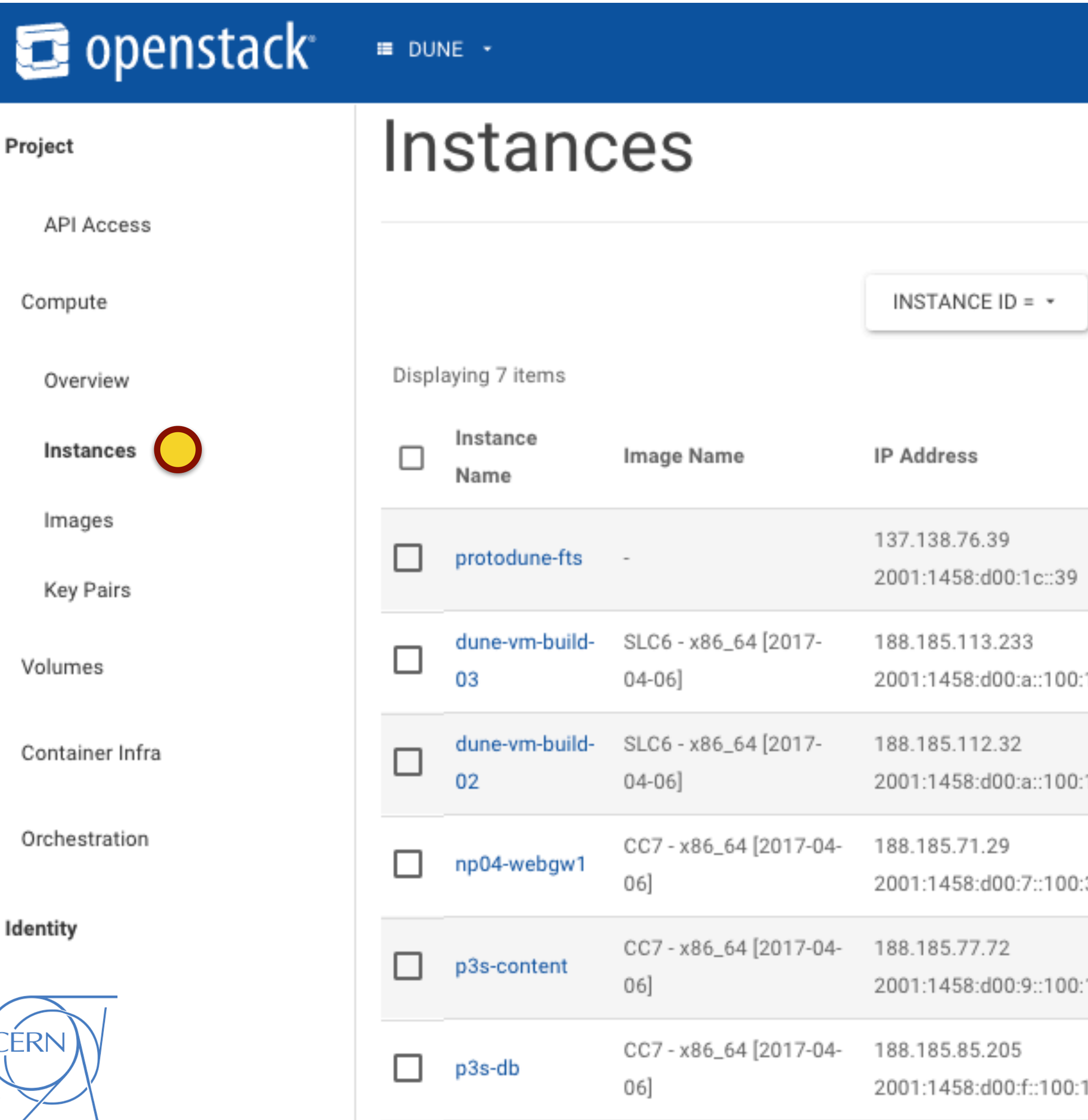

## **Openstack projects** <https://openstack.cern.ch/project/>

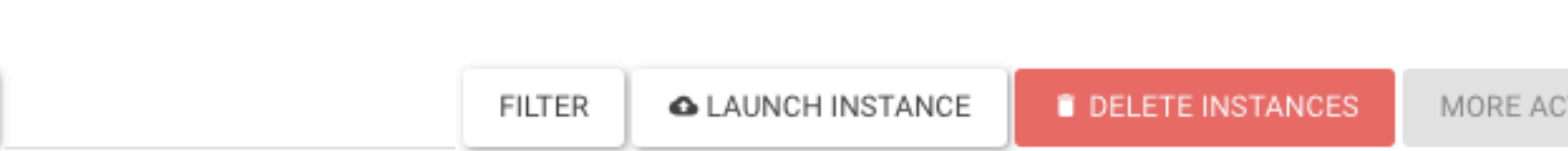

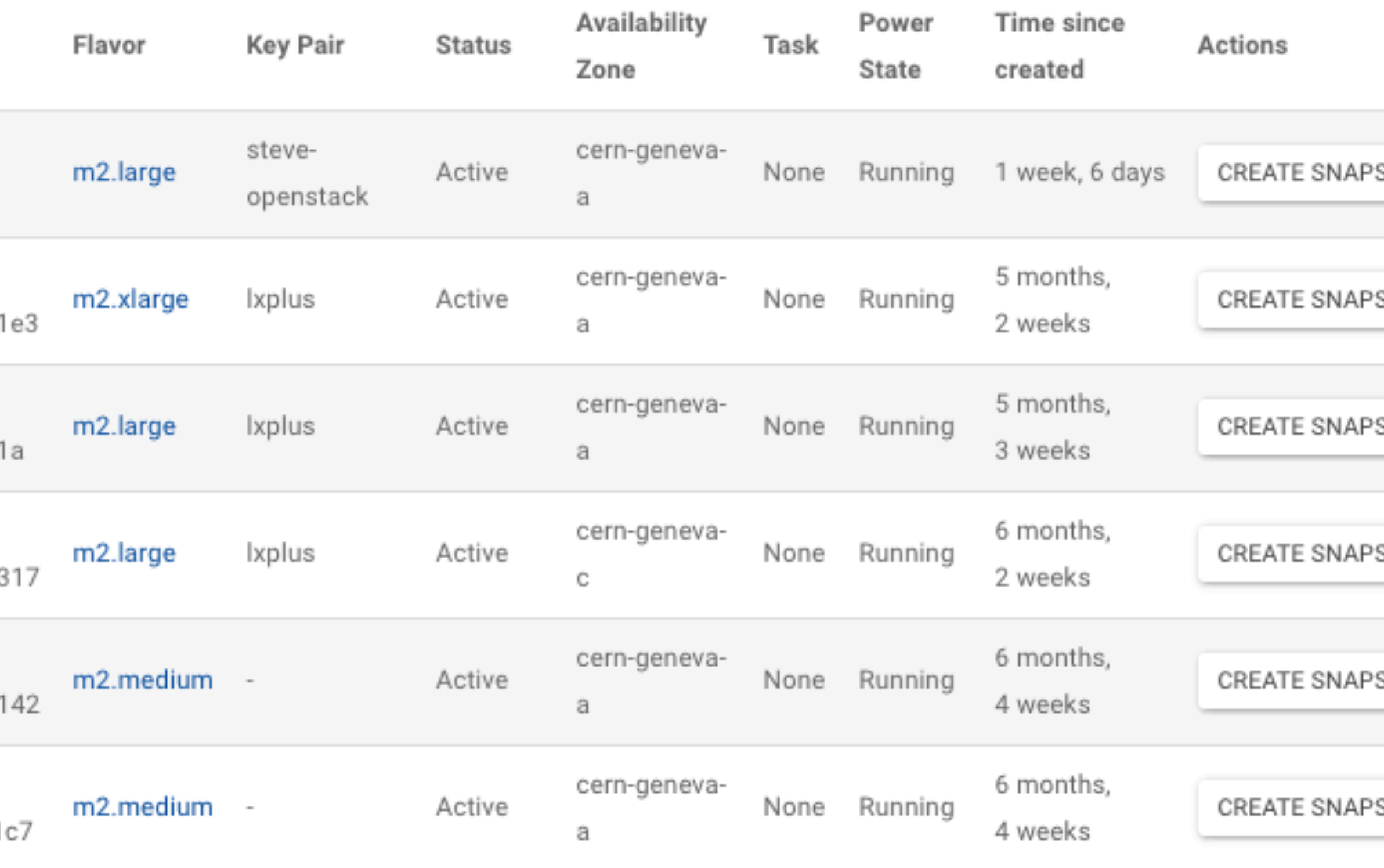

### Tools +

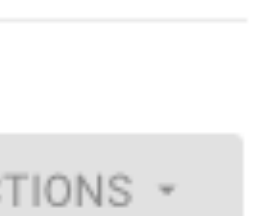

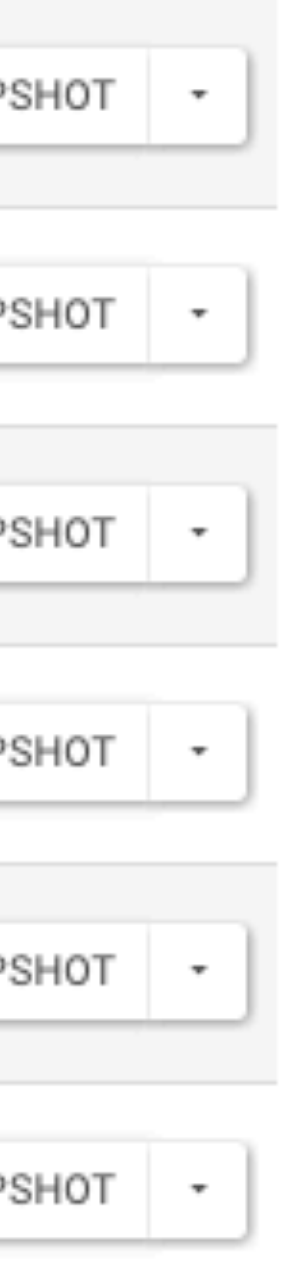

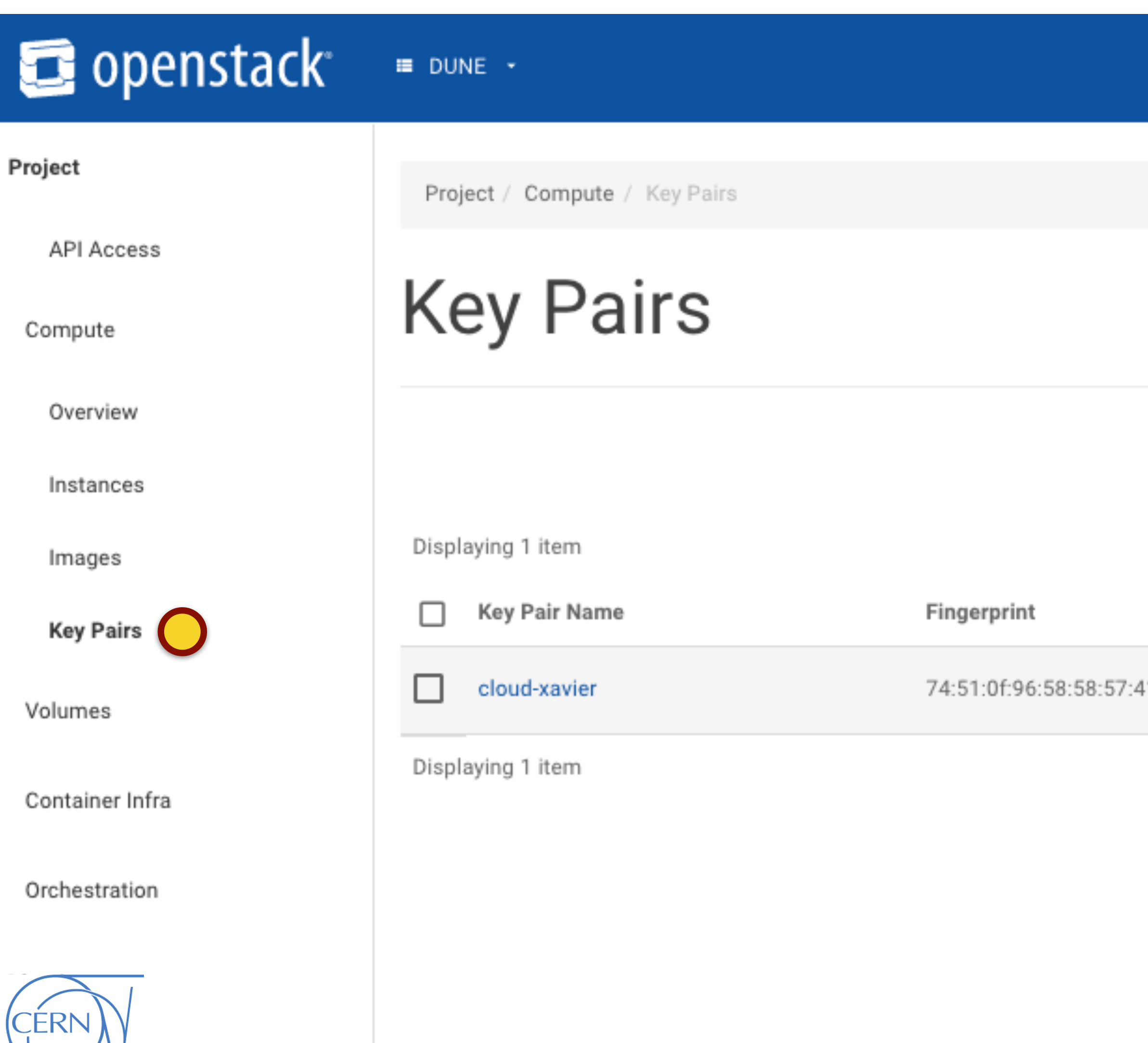

## **Openstack projects** <https://openstack.cern.ch/project/>

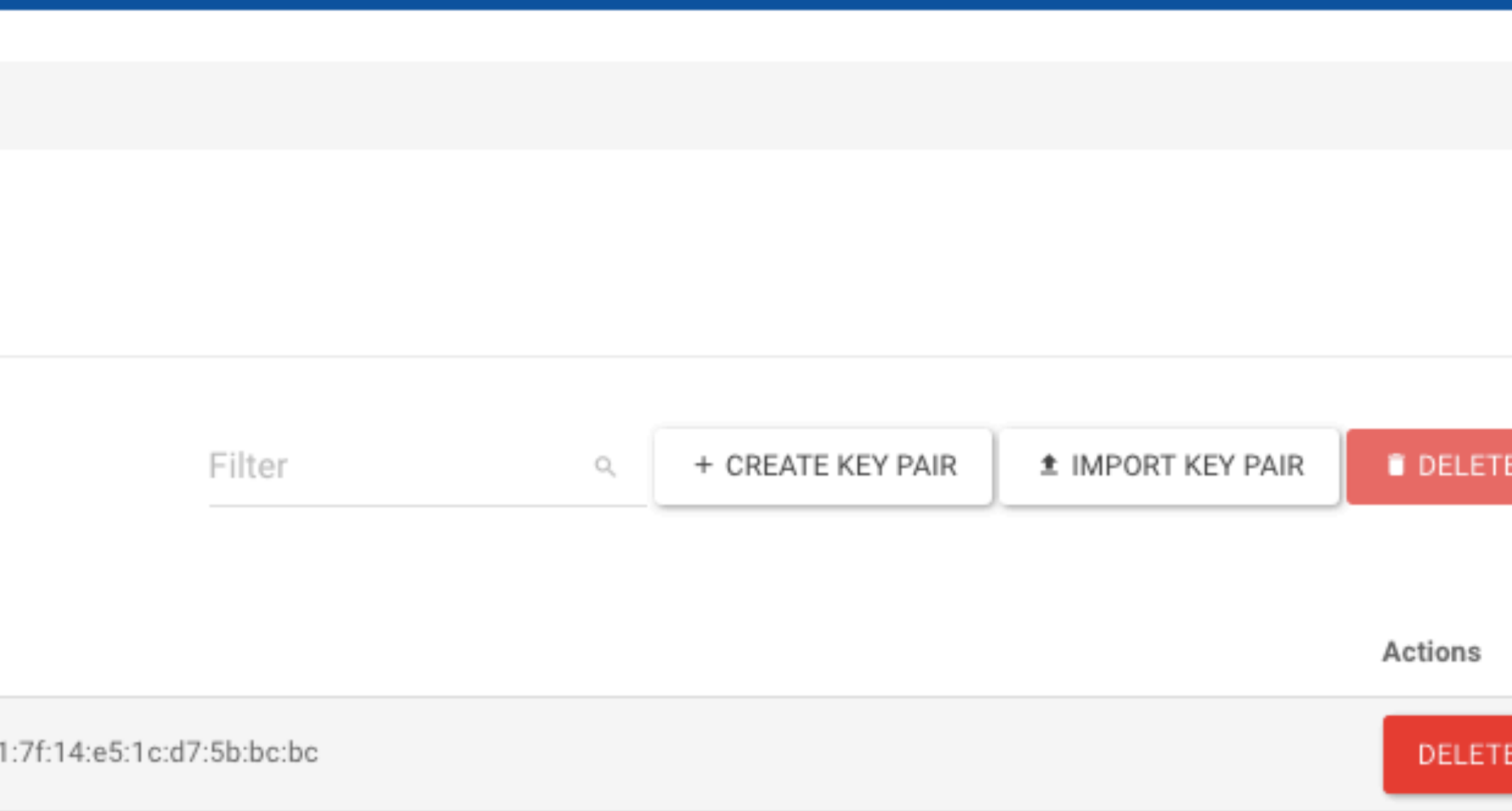

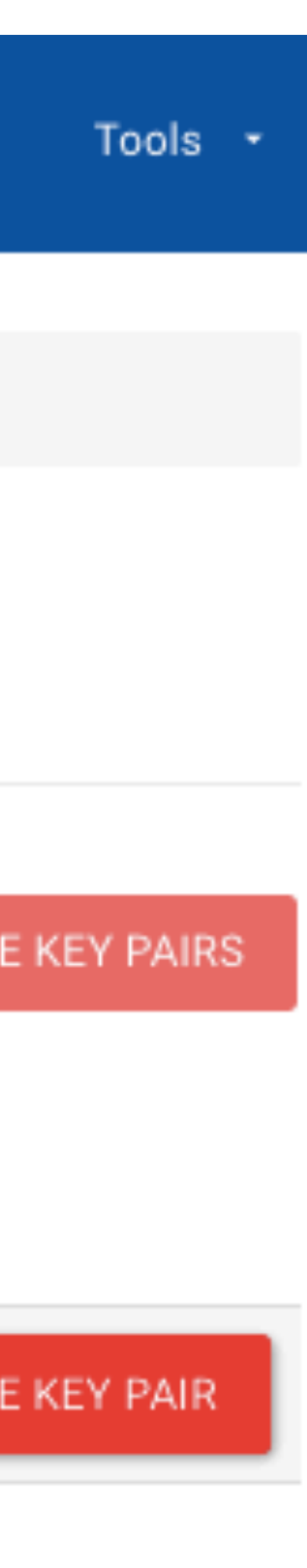

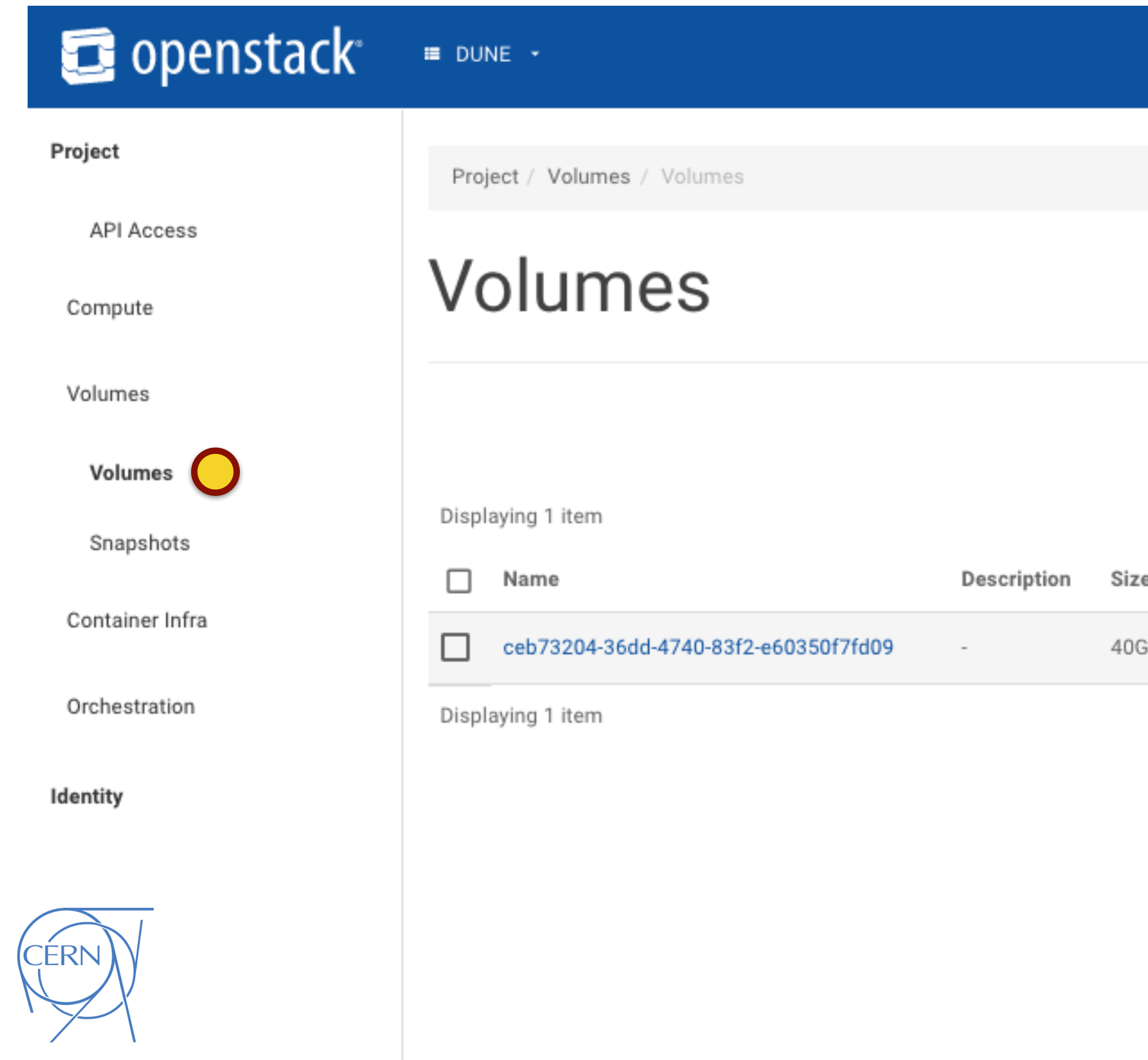

# **Openstack projects** <https://openstack.cern.ch/project/>

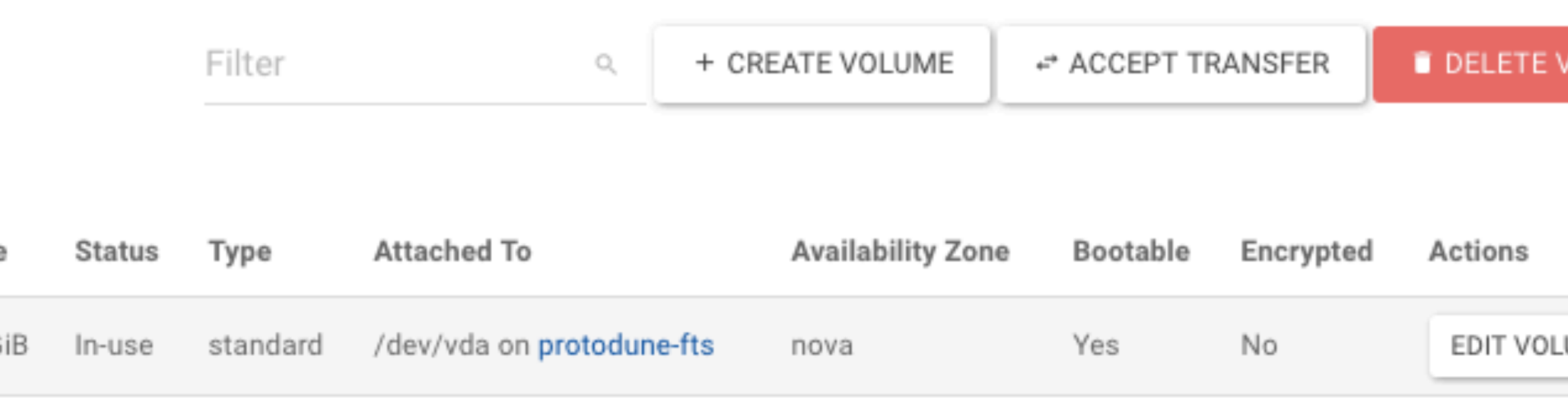

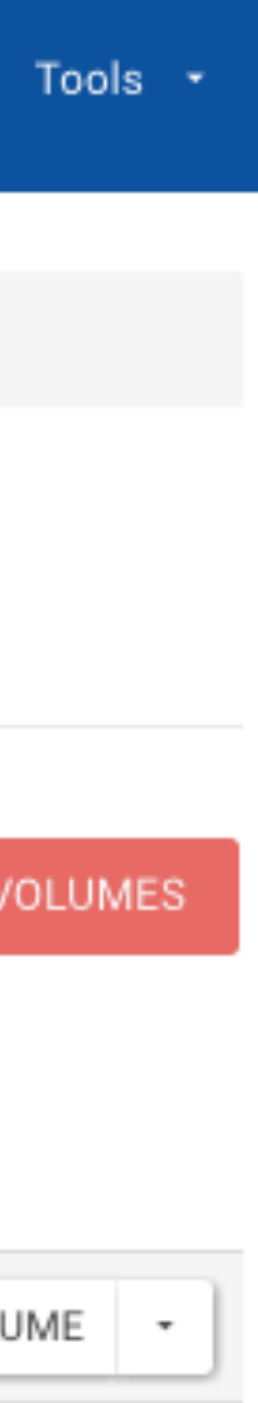

# Openstack projects

Volume Name

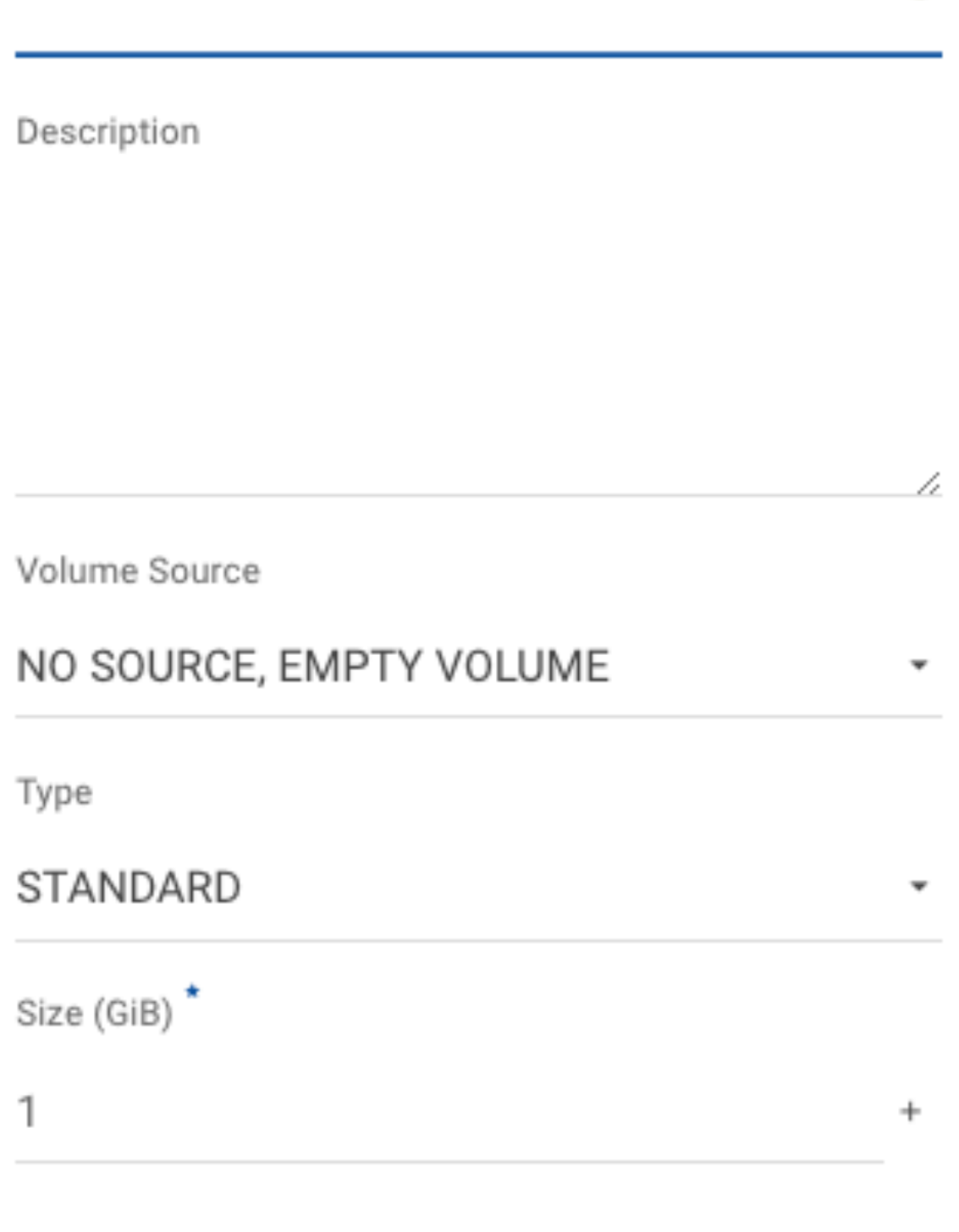

### Description:

Volumes are block devices that can be attached to instances.

### **Volume Type** Description:

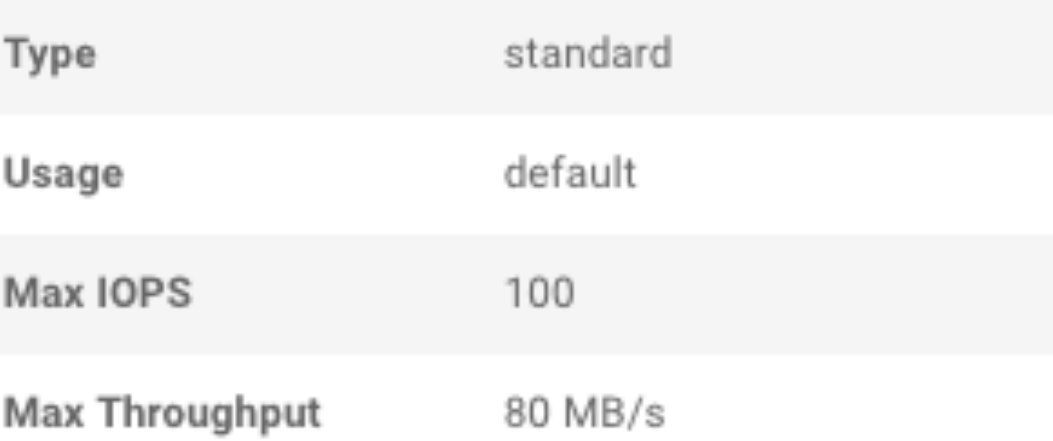

### **Volume Limits**

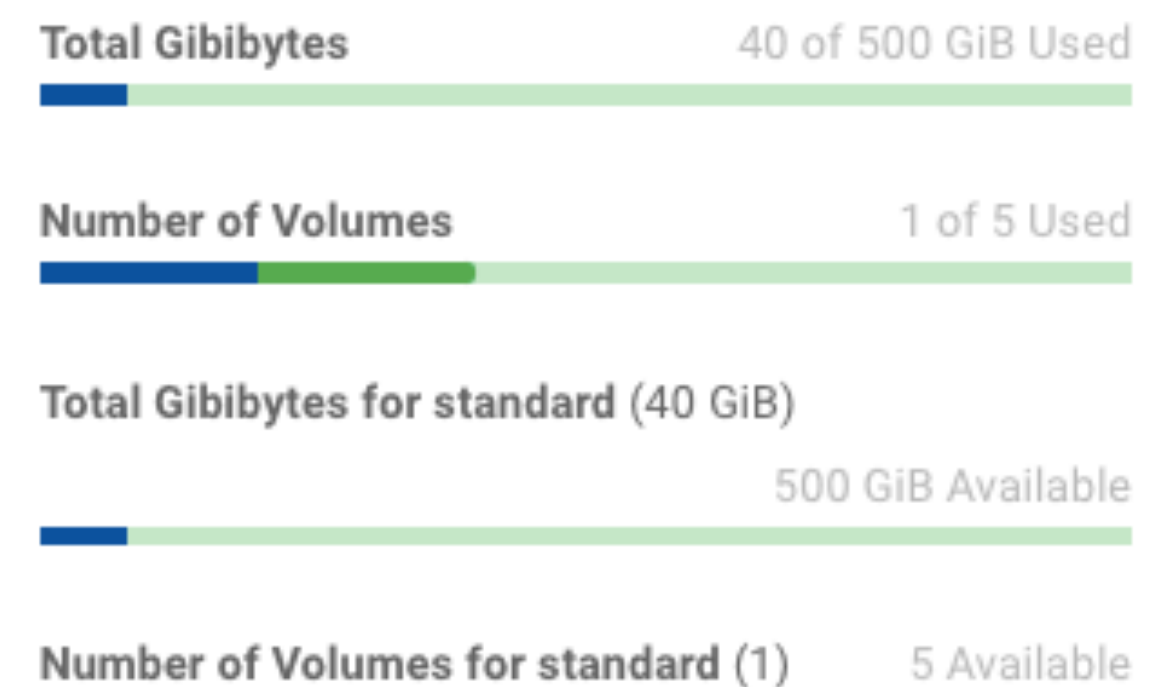

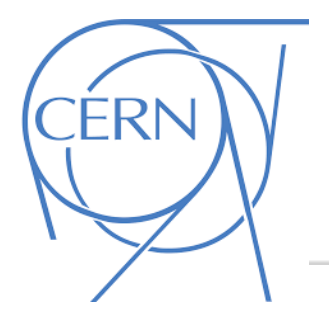

## https://openstack.cern.ch/project/

### **E DUNE \***

Project / Volumes / Volumes

### Volumes

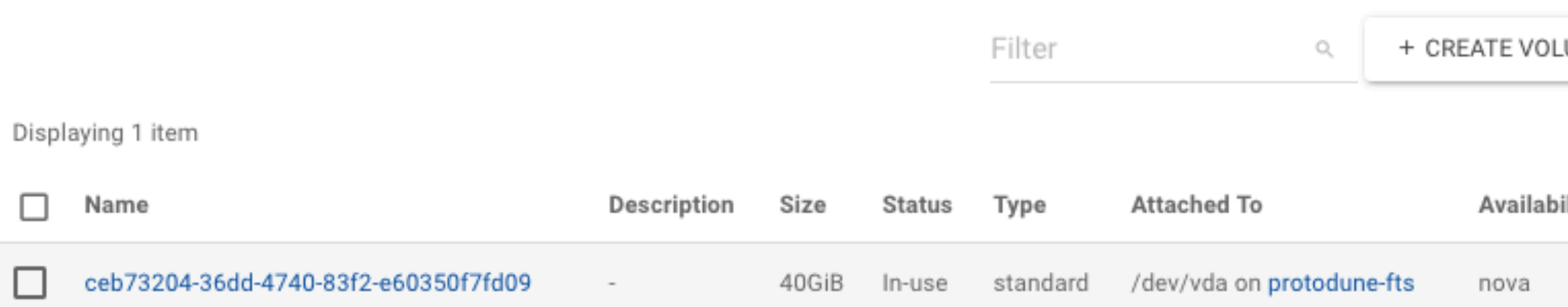

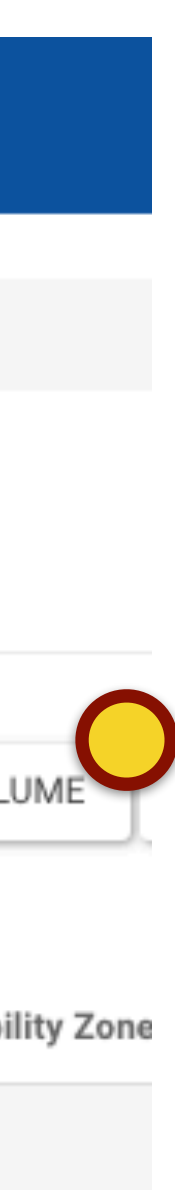

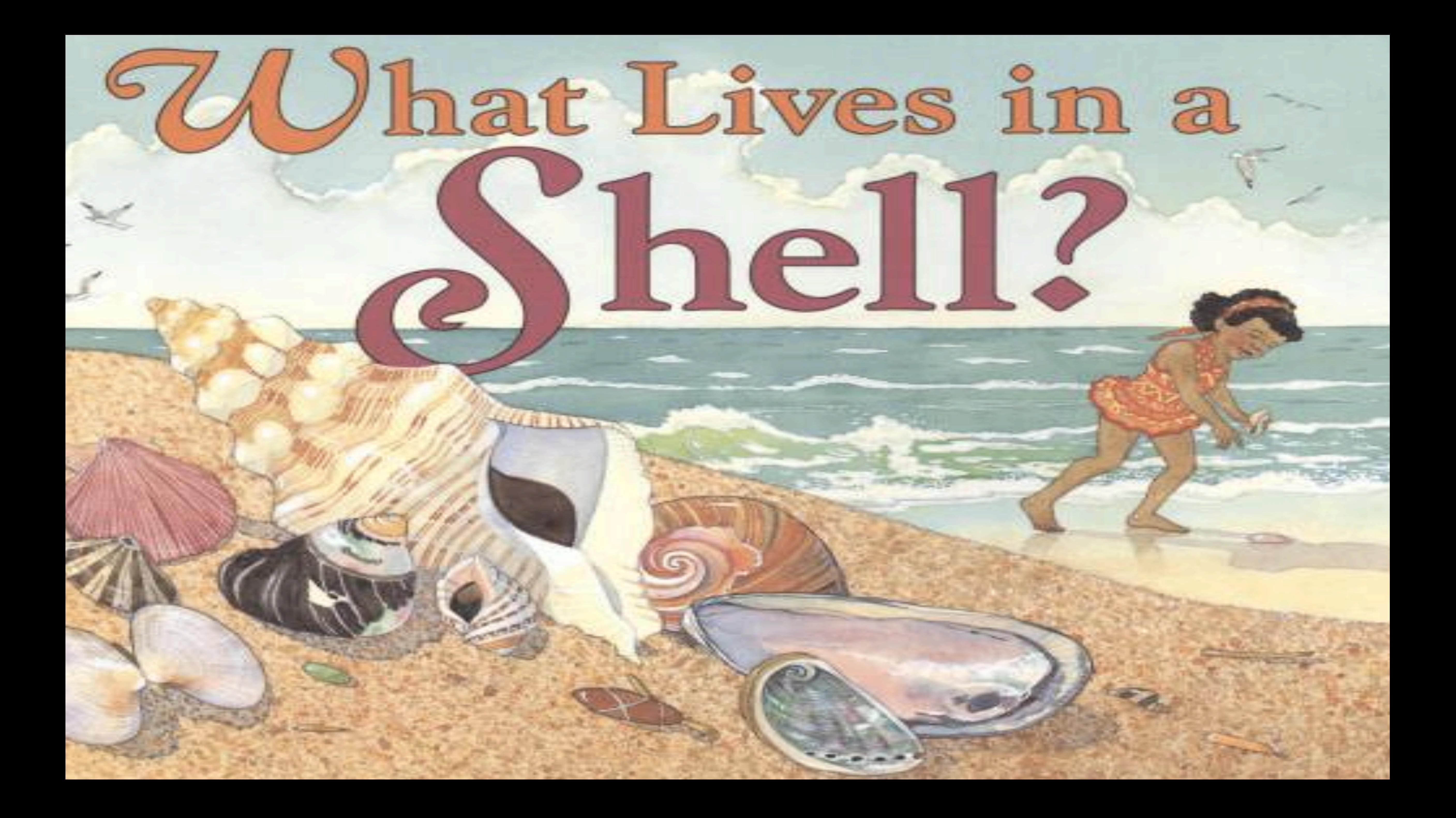

My code *Htozz.root* is on my laptop and **synced** to **cernbox**: **/eos/user/xavi/goldench/**

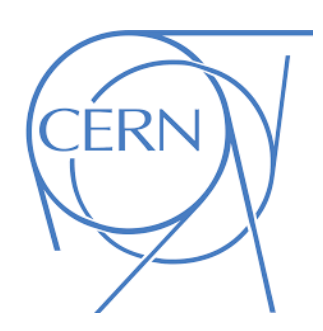

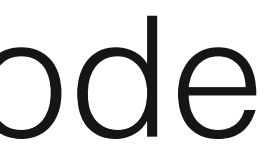

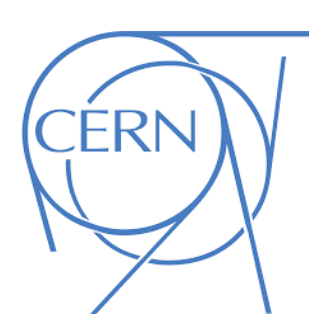

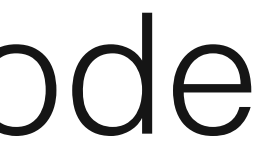

My code *Htozz.root* is on my laptop and **synced** to **cernbox**: **/eos/user/xavi/goldench/**

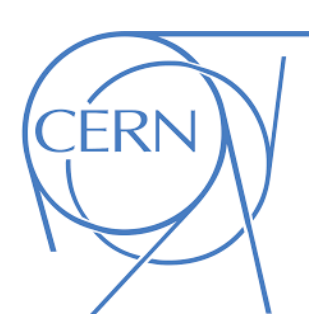

I submit analysis jobs at the worker nodes, which **all** have: **/eos/atlas/phys-top/Htozz/\* /eos/user/xavi/\* /cvmfs/atlas/athena/\***

 $\sum_{i=1}^{n}$ 

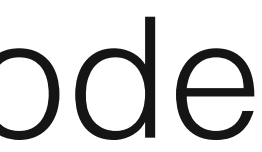

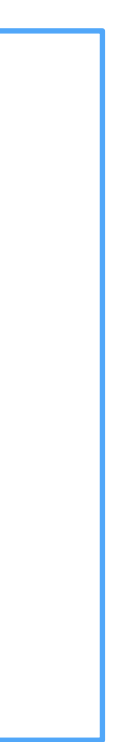

My code *Htozz.root* is on my laptop and **synced** to **cernbox**: **/eos/user/xavi/goldench/**

And **synced** on my laptop as the jobs finished

CÉRN

I submit analysis jobs at the worker nodes, which **all** have: **/eos/atlas/phys-top/Htozz/\* /eos/user/xavi/\* /cvmfs/atlas/athena/\***

 $\sum_{i=1}^{n}$ 

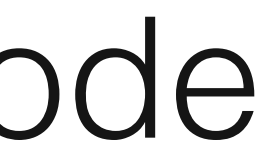

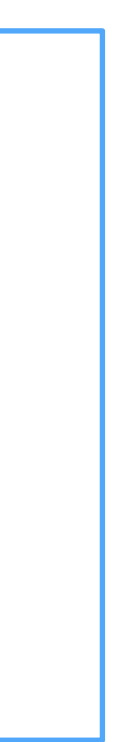

The job results aggregated on **cernbox**:

**/eos/user/xavi/goldench/htozz/**

My code *Htozz.root* is on my laptop and **synced** to **cernbox**: **/eos/user/xavi/goldench/**

submit analysis jobs at the worker nodes, which **all** have: **/eos/atlas/phys-top/Htozz/\* /eos/user/xavi/\* /cvmfs/atlas/athena/\***

 $\sum\sum$ 

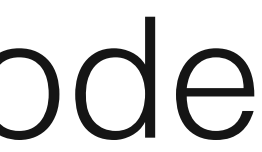

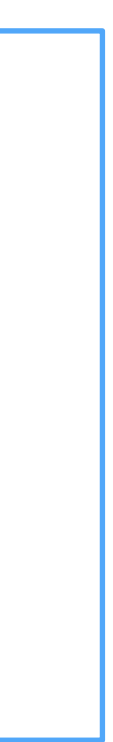

And **synced** on my laptop as the jobs finished

CÉRN

The job results aggregated on **cernbox**:

**/eos/user/xavi/goldench/htozz/**

 $\sum_{i=1}^{n}$ 

Work on **final plots** on the **laptop** and latex-ing the paper directly on

**/eos/user/xavi/goldench/htozz/paper/**

My code *Htozz.root* is on my laptop and **synced** to **cernbox**: **/eos/user/xavi/goldench/**

submit analysis jobs at the worker nodes, which **all** have: **/eos/atlas/phys-top/Htozz/\* /eos/user/xavi/\* /cvmfs/atlas/athena/\***

 $\sum\sum$ 

 $\sum\sum$ 

**Share** on-the-fly **Analysis results n-Tuples Plots Publication**

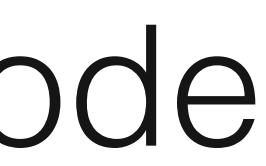

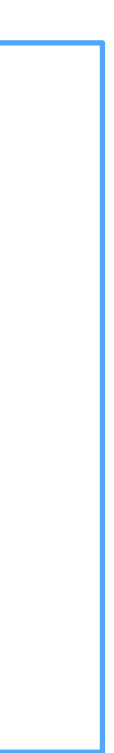

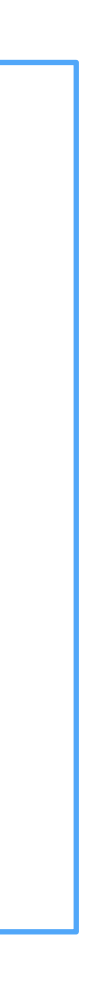

And **synced** on my laptop as the jobs finished

CÉRN

The job results aggregated on **cernbox**:

**/eos/user/xavi/goldench/htozz/**

 $\sum_{i=1}^{n}$ 

Work on **final plots** on the **laptop** and latex-ing the paper directly on

**/eos/user/xavi/goldench/htozz/paper/**

My code *Htozz.root* is on my laptop and **synced** to **cernbox**: **/eos/user/xavi/goldench/**

Web based **computing interface** combining: **data**, **code**, **equations**, text and **visualisation**

り⊕→↑≡◎

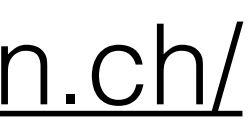

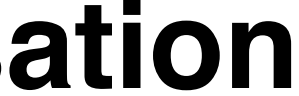

111. IIIII. **II** 

µµ mass [GeV]

<https://swan.web.cern.ch/>

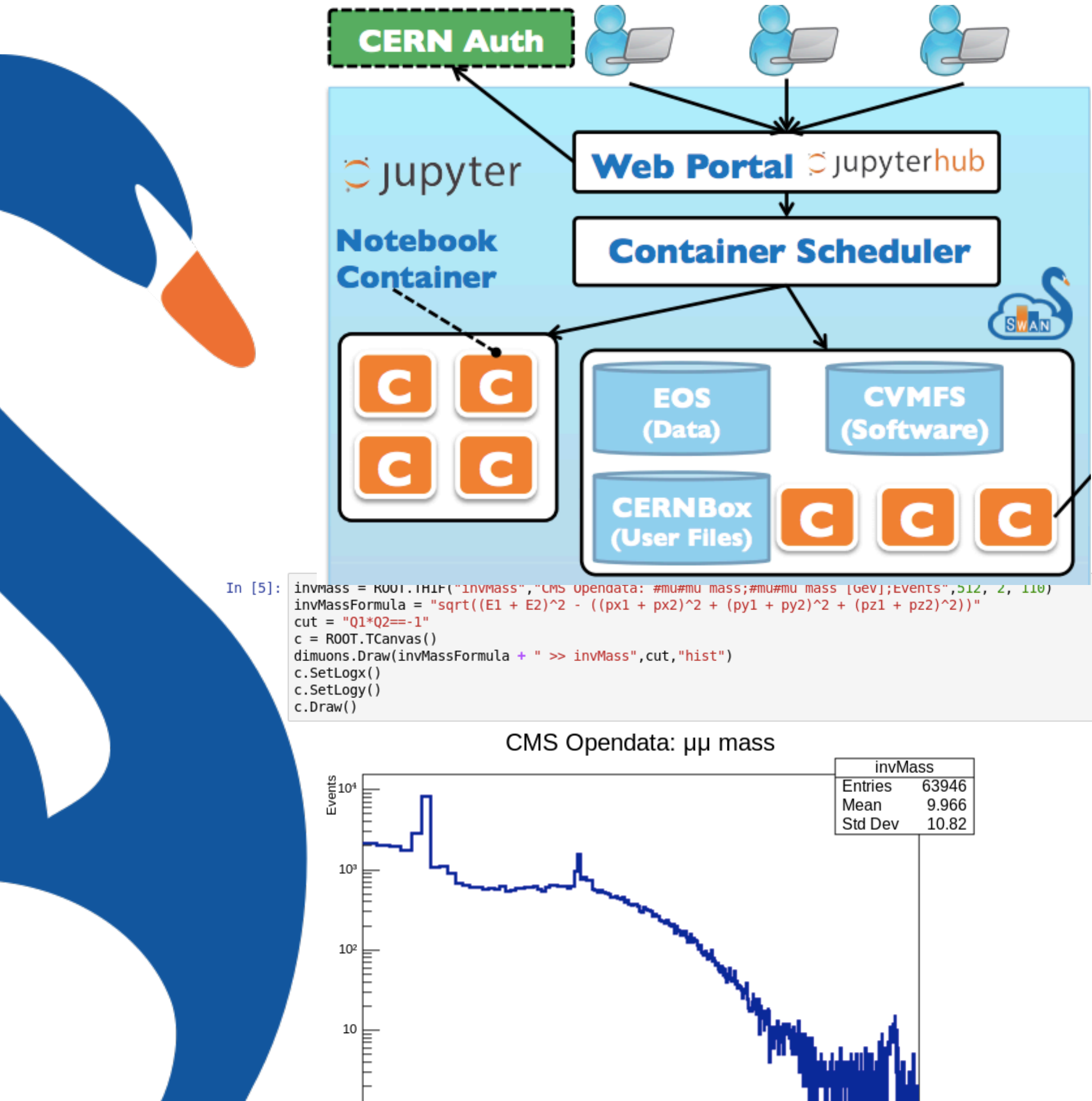

That might have been too fast. We now make the analysis above more explicit producing a plot also for the J/Psi particle.

# Storage Services: easing data access

### $c.Dra()$ ;

input line 62:5:3: error: no member named 'Dra' in 'TCanvas'  $c.Dra()$ 

Oops! We mispelled a method. Luckily ROOT informed us about the typo. Let's draw the canvas properly

### $[11]:|c.Draw();$

**ERN** 

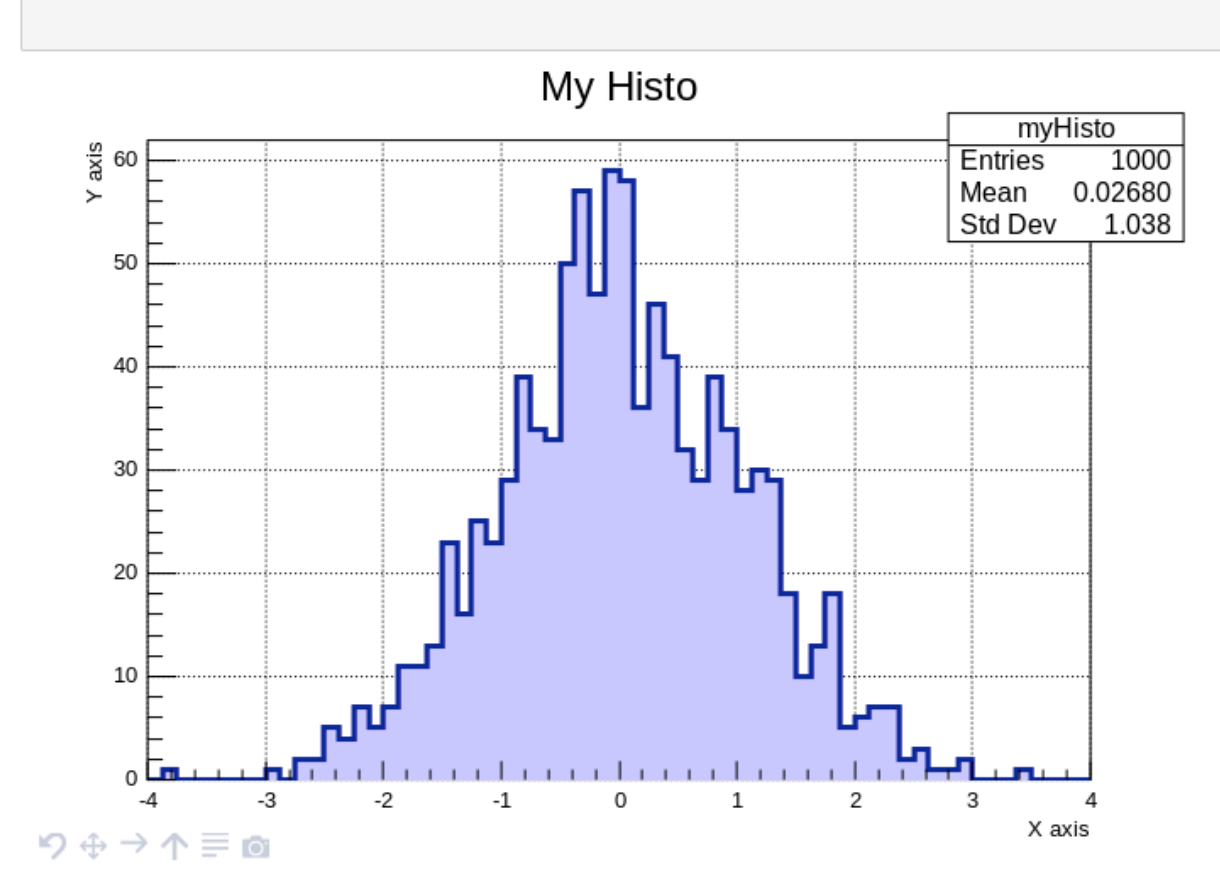

Jupyterhub

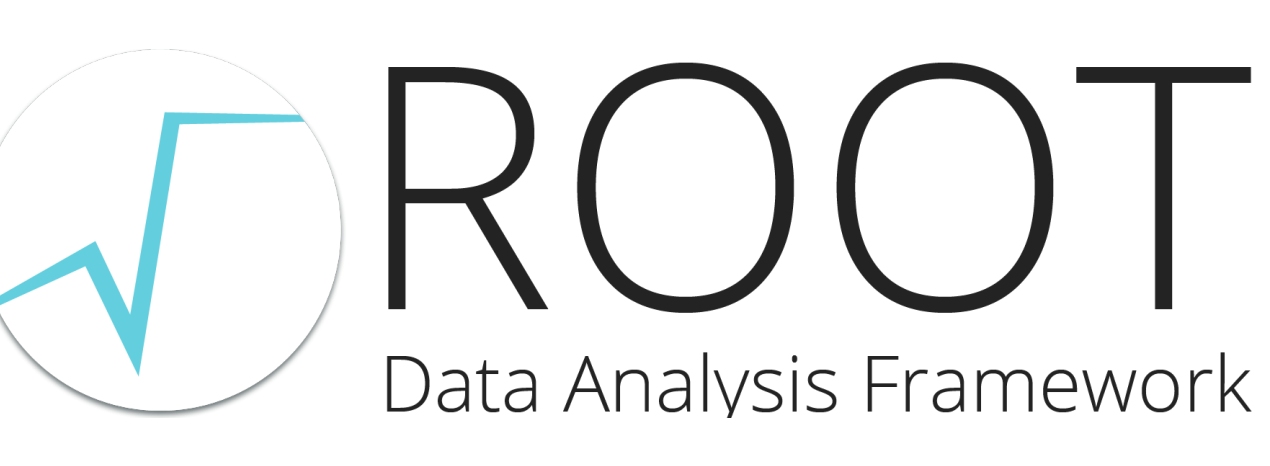

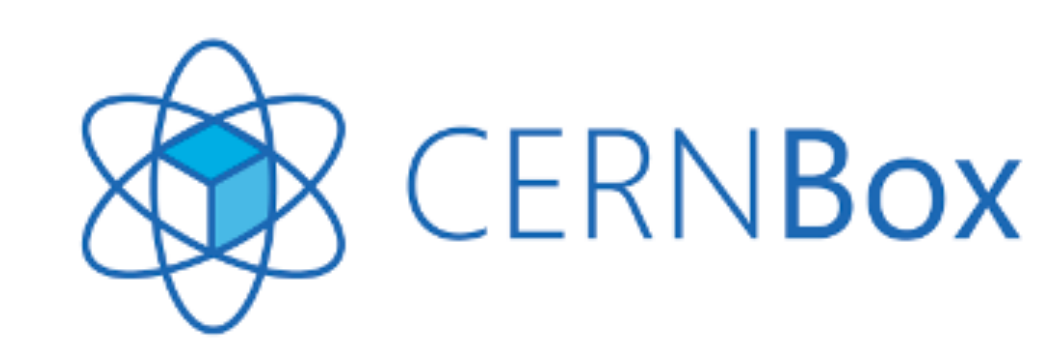

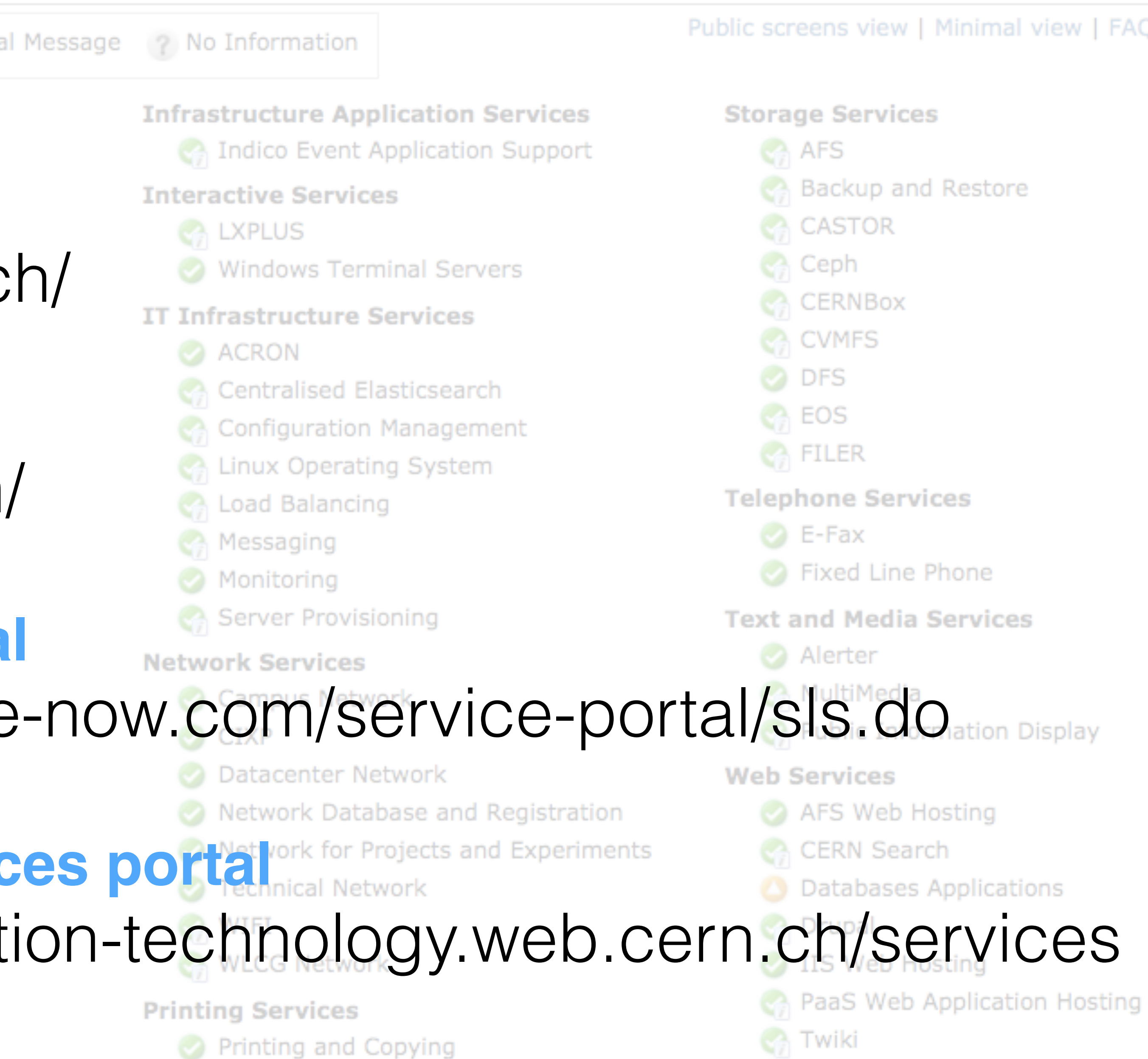

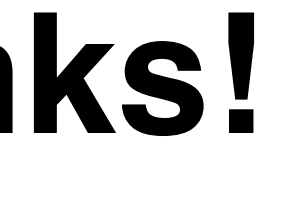

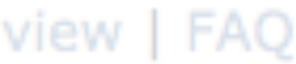

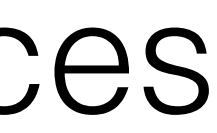

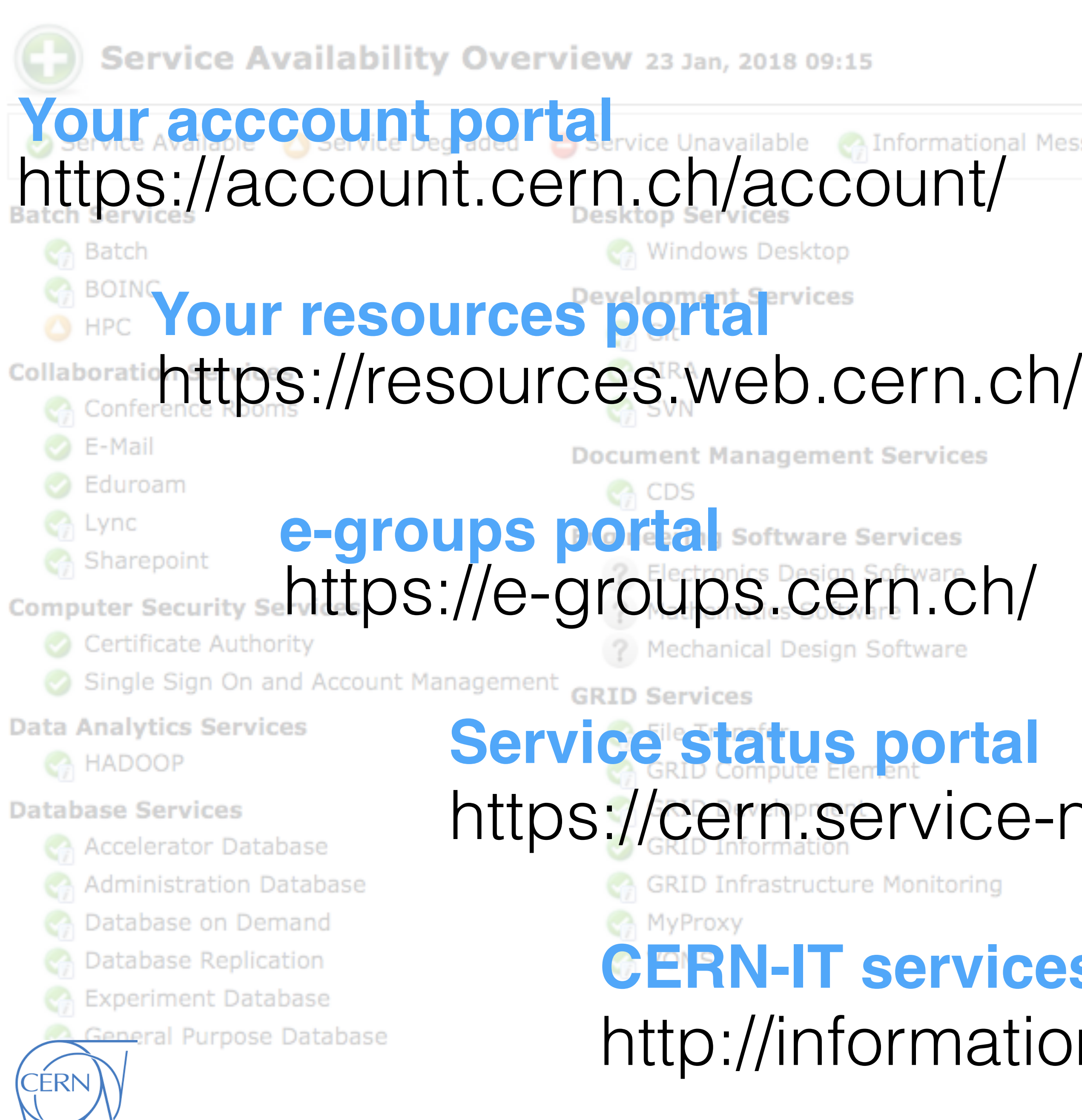

# **Thanks!**